# GA - 686LX

# **USER'S MANUAL**

Pentium<sup>â</sup> II Processor MAINBOARD

**REV. 1 First Edition** 

The author assumes no responsibility for any errors or omissions which may appear in this document nor does it make a commitment to update the information contained herein.

Third-party brands and names are the property of their respective owners.

SEPTEMBER 03, 1997 Taipei, Taiwan

# TABLE OF CONTENTS

| 1. INTRODUCTION1-1                                      |
|---------------------------------------------------------|
| 1.1. PREFACE                                            |
| 1.2. KEY FEATURES1-1                                    |
| 1.3. PERFORMANCE LIST1-2                                |
| 1.4. BLOCK DIAGRAM1-3                                   |
| 1.5. INTRODUCE THE Pentium <sup>®</sup> II Processor1-3 |
| 2. SPECIFICATION2-1                                     |
| 2.1. HARDWARE2-1                                        |
| 2.2. SOFTWARE                                           |
| 2.3. ENVIRONMENT                                        |
| 3. HARDWARE INSTALLATION                                |
| 3.1. UNPACKING                                          |
| 3.2. MAINBOARD LAYOUT                                   |
| 3.3. QUICK REFERENCE FOR JUMPERS & CONNECTORS           |
| 3.4. DRAM INSTALLATION                                  |
| 3.5. CPU SPEED SETUP                                    |
| 3.6. CMOS RTC & ISA CFG CMOS SRAM                       |
| 3.7. SPEAKER CONNECTOR INSTALLATION                     |
| 3.8. HARDWARE RESET SWITCH CONNECTOR INSTALLATION       |
| 3.9. POWER LED CONNECTOR INSTALLATION                   |
| 3.10. GREEN LED INSTALLATION                            |
| 3.11. IDE & ATAPI DEVICE INSTALLATION                   |
| 3.12. PERIPHERAL DEVICE INSTALLATION                    |
| 3.13. KEYBOARD & PS/2 MOUSE INSTALLATION                |
| 3.14. KEYBOARD SETTING FUNCTION                         |
| 4. BIOS CONFIGURATION4-1                                |
| 4.1. ENTERING SETUP4-1                                  |

| 4.2. CONTROL KEYS                                      | 4-2  |
|--------------------------------------------------------|------|
| 4.3. GETTING HELP                                      | 4-3  |
| 4.3.1. Main Menu                                       | 4-3  |
| 4.3.2. Status Page Setup Menu / Option Page Setup Menu | 4-3  |
| 4.4. THE MAIN MENU                                     | 4-3  |
| 4.5. STANDARD CMOS SETUP MENU                          | 4-5  |
| 4.6. BIOS FEATURES SETUP                               | 4-9  |
| 4.7. CHIPSET FEATURES SETUP                            | 4-13 |
| 4.8. POWER MANAGEMENT SETUP                            | 4-14 |
| 4.9. PNP/PCI CONFIGURATION                             | 4-20 |
| 4.10. INTEGRATED PERIPHERALS                           | 4-22 |
| 4.11. LOAD SETUP DEFAULTS                              | 4-27 |
| 4.12. USER PASSWORD                                    | 4-28 |
| 4.13. IDE HDD AUTO DETECTION                           | 4-29 |
| 4.14. HDD LOW LEVEL FORMAT                             | 4-29 |
| 4.15. SAVE & EXIT SETUP                                | 4-30 |
| 4.16. EXIT WITHOUT SAVING                              | 4-32 |
| 5. AT TECHNICAL INFORMATION                            | 5-1  |
| 5.1. I/O BUS CONNECTOR PIN OUT                         | 5-1  |
| 5.1.1. ISA SLOT PIN OUT                                | 5-1  |
| 5.1.2. PCI - BUS SLOT PIN OUT                          | 5-2  |
| 5.2. I/O & MEMORY MAP                                  | 5-3  |
| 5.3. TIMER & DMA CHANNELS MAP                          | 5-3  |
| 5.4. INTERRUPT MAP                                     | 5-4  |
| 5.5. RTC & CMOS RAM MAP                                | 5-5  |
| APPENDIX A: POST MESSAGE                               | A-1  |
| APPENDIX B: POST CODES                                 | B-1  |
| APPENDIX C: BIOS DEFAULT DRIVE TABLE                   | C-1  |
| APPENDIX D: PROBLEM SHEET                              | D-1  |
|                                                        |      |

Table of Contents

APPENDIX E: FCC DOCUMENT......E-1

## 1. INTRODUCTION

#### 1.1. PREFACE

Welcome to use the **GA - 686LX** motherboard. The motherboard is a Pentium<sup>®</sup> II Processor based PC / AT compatible system with AGP / PCI / ISA Bus, and has been designed to be the fastest PC / AT system. There are some new features allow you to operate the system with just the performance you want.

This manual also explains how to install the motherboard for operation, and how to set up your CMOS CONFIGURATION with BIOS SETUP program.

#### **1.2. KEY FEATURES**

- □ Intel Pentium<sup>®</sup> II Processor based PC / AT compatible mainboard.
- □ Slot 1 supports Pentium<sup>®</sup> II processor running at 233-633 MHz.
- Intel 440LX chipset, Support AGP / SDRAM / Ultra DMA/33 IDE / ACPI features.
- Support CPU FAN Failure / Overheat Alarm & auto slow down CPU speed.
- □ Support Intel LDCM<sup>®</sup> Network Manageability.
- □ Supports 4xDIMMs using 3.3V EDO or SDRAM DIMM module.
- □ Supports 8 MB 1 GB EDO / 512MB SDRAM memory on board.
- □ Supports ECC or Non-ECC type DRAM module.
- □ 1xAGP slot, 4xPCI Bus slots, 3xISA Bus slots.
- □ Supports 2 channels Ultra DMA/33 IDE ports for 4 IDE Device.
- □ Supports 2xCOM (16550), 1xLPT (EPP / ECP), 1x1.44MB Floppy port.
- □ Supports 2xUSB ports, 1xPS/2 Mouse & 1xPS/2 Keyboard ports.
- Licensed AWARD BIOS, 2M bit FLASH RAM.

□ ATX form factor, Double stack I/O connector, 4 layers PCB.

#### **1.3. PERFORMANCE LIST**

The following performance data list is the testing results of some popular benchmark testing programs.

These data are just referred by users, and there is no responsibility for different testing data values gotten by users. (The different Hardware & Software configuration will result in different benchmark testing results.)

- CPU Pentium<sup>®</sup> II processor
- DRAM 64 MB SDRAM
- CACHE SIZE 512 KB included in CPU
- DISPLAY Matrox Millennium II 4MB PCI VGA
- STORAGE Onboard IDE port
- O.S. Windows95 OSR2.0.
- DRIVER Display Driver at 1024 x 768 x 64K colors x 75Hz. Triones Bus Master IDE Driver 3.60K

| Processor        | Intel Pentium <sup>®</sup> II |        |
|------------------|-------------------------------|--------|
|                  | 266MHz                        | 300MHz |
| Winbench97       |                               |        |
| CPU mark32       | 697                           | 783    |
| Business Disk    | 2210                          | 2260   |
| Hi-End Disk      | 5890                          | 6490   |
| Business Graphic | 116                           | 127    |
| Hi-End Graphic   | 50.8                          | 56.3   |
| Winstone 97      |                               |        |
| Business         | 62                            | 64.9   |

Introduction

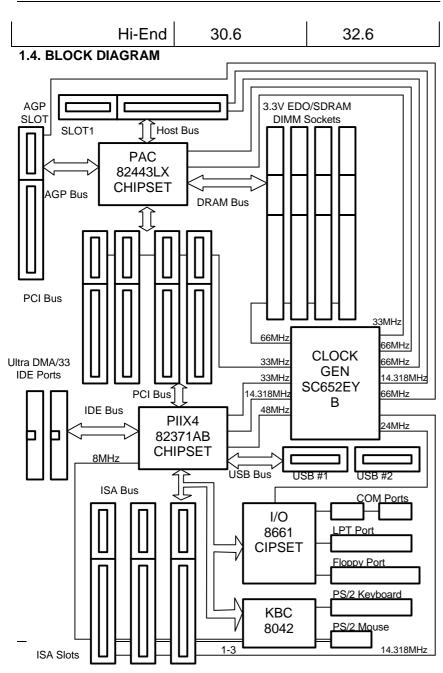

# 1.5. INTRODUCE THE Pentium<sup>â</sup> II Processor & AGP

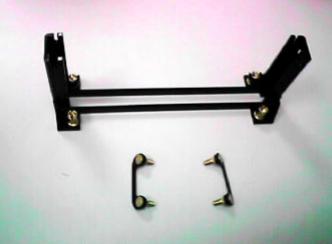

Figure 1:Retention Mechanism & attach Mount

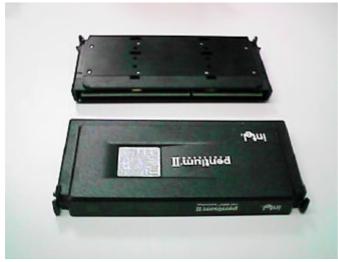

Figure 2:OEM Pentium® II Processor

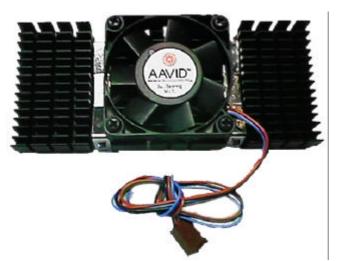

Figure 3:Heatsink / FAN & Heat sink support for OEM Pentium® II Processor

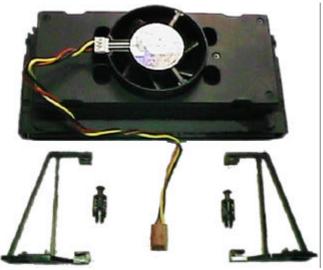

Figure 4:Boxed Pentium® II Processor & Heat sink support

#### What is AGP?

The Accelerated Graphics Port (AGP) is a new port on the Host-To-PCI bridge device that supports an AGP port. The main purpose of the AGP port is to provide fast access to system memory.

The AGP port can be used either as fast PCI port (32-bit at 66MHz vs. 32-bits at 33MHz) or as an AGP port which supports 2x data-rate, a read queue, and side band addressing. When the 2x-data rate is used the port can transmit data at 533Mb/sec (66.6\*2\*4). The read-queue can be used to pipeline reads – removing the effects of the reads-latency. Side band addressing can be used to transmit the data address on a separate line in order to further speed the transaction.

# 2. SPECIFICATION

### 2.1. HARDWARE

| • CPU           | – Pentium <sup>®</sup> II processor 233 – 633 MHz.<br>– 242 pins 66MHz slot1 on board.                                                                                                    |
|-----------------|----------------------------------------------------------------------------------------------------|
| • PROTECTION    | <ul> <li>Onboard Buzzer Alarm when detect "CPU FAN Failure" or "CPU Overheat".</li> <li>Automatically slow down CPU speed when "CPU FAN Failure" or "CPU Overheat".</li> <li>Intel LDCM<sup>®</sup> support.</li> <li>H/W monitor power status (±5V, ±12V, CPU</li> </ul> |
| • SPEED         | voltage & CMOS battery voltage).<br>– 66 MHz system speed.<br>– 66 MHz AGP bus speed. (133MHz 2*mode)<br>– 33 MHz PCI-Bus speed.<br>– 8 MHz AT bus speed.                                                                                                    |
| • DRAM MEMORY   | <ul> <li>4 banks 168 pins DIMM module sockets on board.</li> <li>Use 8 / 16 / 32 / 64 / 128 / 256 MB 60~70 ns DIMM module DRAM.</li> <li>8 ~ 1 GB DRAM size.</li> <li>Support 3.3V SDRAM / EDO type DRAM.</li> <li>Support ECC or Non-ECC type DRAM.</li> </ul>           |
| • CACHE MEMORY  | <ul> <li>32 KB 1st cache memory included in CPU.</li> <li>256KB/512 KB 2nd cache in CPU.</li> <li>Support DIB speed mode for L2 Cache.</li> <li>1 66MHz / 133MHz AGP bus.</li> </ul>                                                                                      |
| • I/O BUS SLOTS | – 4 33MHz Master / Slave PCI-BUS.<br>– 3 8MHz 16 bits ISA BUS.                                                                                                    |
| • IDE PORTS     | <ul> <li>2 Ultra DMA/33 Bus Master IDE channels on<br/>board.(Using IRQ14,15)</li> <li>Back ward Support Mode 3,4 IDE &amp; ATAPI CD -<br/>ROM.</li> </ul>                                                                                                    |

| • I/O PORTS<br>• GREEN FUNCTION<br>• BIOS | <ul> <li>Supports 2 16550 COM ports. (Using IRQ4, 3)</li> <li>Supports 1 EPP/ECP LPT port. (Using IRQ7 or 5 and DMA3 or 1)</li> <li>Supports 1 1.44/2.88 MB Floppy port. (Using DMA2 &amp; IRQ6)</li> <li>Supports 2 USB ports.</li> <li>Supports PS/2 Mouse. (Using IRQ12)</li> <li>Supports PS/2 Keyboard. (Using IRQ1)</li> <li>Suspend mode support.</li> <li>Green switch &amp; LED support.</li> <li>IDE &amp; Display power down support.</li> <li>Monitor all IRQ / DMA / Display / I/O events.</li> <li>256KB FLASH EEPROM.</li> <li>Supports Plug &amp; Play, DMI, ACPI Function.</li> </ul> |
|-------------------------------------------|----------------------------------------------------------------------------------------------------|
| DIMENSION                                 | – ATX Form Factor, 4 layers PCB.                                                                                                    |
| 2.2. SOFTWARE                             |                                                                                                    |
| DRIVER                                    | <ul> <li>Intel LDCM<sup>®</sup> optional.</li> </ul>                                                                                                    |
| • BIOS                                    | – Health monitor Utility.<br>– Bus Master IDE Driver<br>– Licensed AWARD BIOS.                                                                                                    |
|                                           | <ul> <li>AT CMOS Setup, BIOS / Chipset Setup, Green<br/>Setup, Hard Disk Utility included.</li> <li>Monitor Health status.</li> </ul>                                                                                                    |
| • O.S.                                    | <ul> <li>Operation with MS-DOS<sup>®</sup>, Windows<sup>®</sup>95,</li> <li>WINDOWS<sup>™</sup> NT, OS/2, NOVELL and SCO UNIX.</li> </ul>                                                                                                    |
| 2.3. ENVIRONMEN                           | т                                                                                                    |
| <ul> <li>Ambient Temp.</li> </ul>         | $-0^{\circ}$ C to $+50^{\circ}$ C (Operating).                                                                                                    |

| <ul> <li>Ambient Temp.</li> </ul> | – 0°C to +50°C (Operating).                         |
|-----------------------------------|-----------------------------------------------------|
| <ul> <li>Relative Hum.</li> </ul> | – 0 to +85% (Operating).                            |
| <ul> <li>Altitude</li> </ul>      | <ul> <li>– 0 to 10,000 feet (Operating).</li> </ul> |
| <ul> <li>Vibration</li> </ul>     | – 0 to 1,000 Hz.                                    |
| <ul> <li>Electricity</li> </ul>   | – 4.9 V to 5.2 V.                                   |
|                                   |                                                     |

– Max. 20A current at 5V.

# 3. HARDWARE INSTALLATION

#### 3.1. UNPACKING

The mainboard package should contain the following:

- The GA 686LX mainboard.
- The Retention Mechanism & Attach Mount
- USER'S MANUAL for mainboard.
- Cable set for IDE & Floppy device.
- Diskette or CD for Mainboard Utility.

The mainboard contains sensitive electric components, which can be easily damaged by static electricity, so the mainboard should be left in its original packing until it is installed.

Unpacking and installation should be done on a grounded anti-static mat. The operator should be wearing an anti static wristband, grounded at the same point as the anti-static mat.

Inspect the mainboard carton for obvious damage. Shipping and handling may cause damage to your board. Be sure there are no shipping and handling damages on the board before proceeding.

After opening the mainboard carton, extract the system board and place it only on a grounded anti-static surface component side up. Again inspect the board for damage. Press down on all of the socket IC's to make sure that they are properly seated. Do this only on with the board placed on a firm flat surface.

#### ● DO NOT APPLY POWER TO THE BOARD IF IT HAS BEEN DAMAGED.

You are now ready to install your mainboard. The mounting hole pattern on the mainboard matches the ATX system board. It is assumed that the chassis is designed for a standard ATX mainboard mounting.

Place the chassis on the anti-static mat and remove the cover. Take the clips, stand-off and screws for mounting the system board, and keep them

# separate. 3.2. MAINBOARD LAYOUT

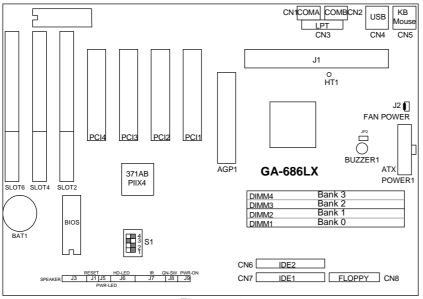

<Figure 3.1≻

# **3.3. QUICK REFERENCE FOR JUMPERS & CONNECTORS**

| ♦ CN1- | 8 I/O Ports Connector     |
|--------|---------------------------|
| CN1    | For Serial port1 (COM A). |
| CN2    | For Serial port2 (COM B). |
| CN3    | For LPT port.             |
| CN4    | USB port.                 |
| CN5    | For Keyboard I/O port.    |
| CN5    | For PS/2 Mouse port.      |
| CN6    | For Secondary IDE port.   |
| CN7    | For Primary IDE port.     |
| CN8    | For Floppy port           |

♦ J1: slot1

For Pentium<sup>®</sup> II processor installed.

| ♦ J2: CPU | cooling FAN Power Connector |
|-----------|-----------------------------|
| Pin No.   | Function                    |
| 1         | GND.                        |
| 2         | +12V                        |
| 3         | SENSE                       |

| ♦ J3: SPE | AKER Connector |
|-----------|----------------|
| Pin No.   | Function       |
| 1         | VCC            |
| 2         | NC.            |
| 3         | NC.            |
| 4         | Output         |

| ♦ J4: RES | ET Switch   |  |
|-----------|-------------|--|
| Pin No.   | Function    |  |
| 1         | RESET Input |  |
| 2         | GND         |  |

| ♦ J5: POW | /ER ON LED (PW-LED) |
|-----------|---------------------|
| Pin No.   | Function            |
| 1         | LED POWER (+)       |
| 2         | NC                  |
| 3         | GND (-)             |

| ◆ J6: Hard Disk active LED (HD-LED) |               |  |  |  |  |  |
|-------------------------------------|---------------|--|--|--|--|--|
| Pin No.                             | Function      |  |  |  |  |  |
| 1                                   | LED POWER (+) |  |  |  |  |  |
| 2                                   | LED POWER (-) |  |  |  |  |  |
| 3                                   | NC            |  |  |  |  |  |
| 4                                   | LED POWER (+) |  |  |  |  |  |

| <ul> <li>J7: INFRARED Connector (IR) Function Option</li> </ul> |                |  |  |  |  |
|-----------------------------------------------------------------|----------------|--|--|--|--|
| Pin No.                                                         | Function       |  |  |  |  |
| 1                                                               | IR Data Output |  |  |  |  |
| 2                                                               | GND            |  |  |  |  |
| 3                                                               | IR Data Input  |  |  |  |  |
| 4                                                               | NC             |  |  |  |  |

| 5                                      | POWER (+) |  |  |  |  |  |
|----------------------------------------|-----------|--|--|--|--|--|
| ♦ J8: GN-\$                            | SW        |  |  |  |  |  |
| On – Off for enter suspend Green Mode. |           |  |  |  |  |  |

 J9: Soft Power Switch
 On – Off for POWER ON or Suspend IN / OUT.
 On 4 sec. For POWER OFF before VGA Enable or CMOS setup select "delay 4sec." For POWER OFF mode.

| ♦ J10: Gre | ♦ J10: Green LED |  |  |  |  |  |
|------------|------------------|--|--|--|--|--|
| OFF        | Normal mode      |  |  |  |  |  |
| ON         | Suspend mode     |  |  |  |  |  |

| <ul> <li>\$1: CPU INT. / EXT. FREQ. RATIO</li> </ul> |     |     |     |     |           |  |  |
|------------------------------------------------------|-----|-----|-----|-----|-----------|--|--|
| CPU TYPE                                             | 1   | 2   | 3   | 4   | CLK RATIO |  |  |
| 200MHz                                               | OFF | ON  | OFF | OFF | X3        |  |  |
| 233MHz                                               | ON  | ON  | OFF | OFF | X3.5      |  |  |
| 266MHz                                               | OFF | OFF | ON  | OFF | X4        |  |  |
| 300MHz                                               | ON  | OFF | ON  | OFF | X4.5      |  |  |
| 333MHz                                               | OFF | ON  | ON  | OFF | X5        |  |  |
| 366MHz                                               | ON  | ON  | ON  | OFF | X5.5      |  |  |

| POWER1: A    | TX POWER connector   |
|--------------|----------------------|
| Pin No.      | Function             |
| 3,5,7,13,15- | GND                  |
| 17           |                      |
| 4,6,19,20    | VCC (+5V)            |
| 10           | +12V                 |
| 12           | -12V                 |
| 18           | -5V                  |
| 8            | Power Good           |
| 9            | 5V SB (Stand by +5V) |
| 14           | PS-ON (Soft ON/OFF)  |

### 3.4. DRAM INSTALLATION

The mainboard can be installed with 4 / 8 / 16 / 32 / 64 / 128 / 256 MB 168 pins DIMM module DRAM, and the DRAM speed must be 50 or 60 ns for

EDO & 67~100 MHz for SDRAM. The DRAM memory system on mainboard consists of bank 0, 1, 2 & bank 3. Each bank consists of 3 PCS 168 pins DIMM module DRAM.

Because the 168 pins DIMM module is 64 bits width, using 1 PCS which can match a 64 bits system. The total memory size is 8 MB  $\sim$  1 GB EDO / 512MB SDRAM. The DRAM installation position refer to Figure 3.1, and notice the Pin 1 of DIMM module must match with the Pin 1 of DIMM socket. Insert the DRAM DIMM module into the DIMM socket at Vertical angle. If there is a wrong direction of Pin 1, the DRAM DIMM module couldn't be inserted into socket completely.

#### 3.5. CPU SPEED SETUP

The system's speed is fixed to 66.6MHz. The user can change the DIP SWITCH **(S1)** selection to set up the CPU speed for 233 - 633MHz processor. The CPU speed must match with the frequency RATIO. It will cause system hanging up if the frequency RATIO is higher than CPU's.

| C   | DIP SWITCH (S1) |     | FREQ. EXT.CLK. |       | NT.CLK.<br>MHz | CPU Type |                                 |
|-----|-----------------|-----|----------------|-------|----------------|----------|---------------------------------|
| 1   | 2               | 3   | 4              | RATIO | ATIO MHz       |          | CPU Type                        |
| OFF | ON              | OFF | OFF            | 3     | 66             | 200      | Pentium <sup>®</sup> II 200 MHz |
| ON  | ON              | OFF | OFF            | 3.5   | 66             | 233      | Pentium <sup>®</sup> II 233 MHz |
| OFF | OFF             | ON  | OFF            | 4     | 66             | 266      | Pentium® II 266 MHz             |
| ON  | OFF             | ON  | OFF            | 4.5   | 66             | 300      | Pentium® II 300 MHz             |
| OFF | ON              | ON  | OFF            | 5     | 66             | 333      | Pentium <sup>®</sup> II 333 MHz |
| ON  | ON              | ON  | OFF            | 5.5   | 66             | 366      | Pentium <sup>®</sup> II 366 MHz |

The CPU is a sensitive electric component and it can be easily damaged by static electricity, so users must keep it away from metal surface when the CPU is installed onto mainboard.

#### 3.6. CMOS RTC & ISA CFG CMOS SRAM

There're RTC & CMOS SRAM on board; they have a power supply from external battery to keep the DATA inviolate & effective. The RTC is a REAL-TIME CLOCK device, which provides the DATE & TIME to system. The CMOS SRAM is used for keeping the information of system configuration, so

the system can automatically boot OS. every time. Due to the life-time of Battery internal battery is 5 years, the user can change a new Battery to replace old one after it can not work.

#### **3.7. SPEAKER CONNECTOR INSTALLATION**

There is always a speaker in AT system for sound purpose. The 4 - Pins connector J3 is used to connect speaker.

The speaker can work well in both direction of connector when it is installed to the connector **J3** on mainboard.

#### 3.8. HARDWARE RESET SWITCH CONNECTOR INSTALLATION

The RESET switch on panel provides users with HARDWARE RESET function, which is almost the same as power-on/off.

The system will do a cold start after the RESET switch is pushed and released by user. The RESET switch is a 2 PIN connector and should be installed to **J4** on mainboard.

#### 3.9. POWER LED CONNECTOR INSTALLATION

There are system power LED lamps on the panel of case. The power LED will light on when system is powered-on, which is connected to a 3 PIN connector.

The connector should be connected to **J5** of mainboard in correct direction.

#### 3.10. IDE & ATAPI DEVICE INSTALLATION

There are two Enhance PCI IDE ports (**CN6**, **7**) on board, which following ATAPI standard SPEC. Any one IDE port can connected to two ATAPI devices (IDE Hard Disk, CD-ROM & Tape Driver), so total four ATAPI devices can exist in a system.

The booting Hard Disk should be the Master device of 1st IDE channel. The **J6** is the active LED port for ATAPI device.

#### 3.11. PERIPHERAL DEVICE INSTALLATION

After the I/O device installation and jumpers setup, the mainboard can be mounted into the case and fixed by screw.

To complete the mainboard installation, the peripheral device could be installed now. The basic system needs a display interface card.

If the PCI - Bus device is to be installed in the system, any one of five PCI - Bus slots can be used.

## 3.12. KEYBOARD & PS/2 MOUSE INSTALLATION

The main board supports PS/2 connector type keyboard & Mouse (CN5).

The BIOS will auto detect whether the PS/2 Mouse is installed or nor & assign IRQ12 for Mouse port if which was installed.

After installing the peripheral device, the user should check everything again, and prepare to power-on the system.

#### 3.13. KEYBOARD SETTING FUNCTION

After booting the O.S., there are some special functions used by keyboard as follows:

| "CTRL_ALT_DEL" | <ul> <li>Pressing these keys simultaneously will cause</li> </ul> |
|----------------|-------------------------------------------------------------------|
|                | system to Warm Start (Software Reset).                            |

# 4. **BIOS CONFIGURATION**

Award's BIOS ROM has a built-in Setup program that allows users to modify the basic system configuration.

This type of information is stored in battery-backed CMOS SRAM so that it retains the Setup information when the power is turned off.

#### **4.1. ENTERING SETUP**

Power ON the computer and press <Del> immediately will allow you to enter Setup.

The other way to enter Setup is to power on the computer, when the below message appears briefly at the bottom of the screen during the POST (Power On Self Test), press <Del> key or simultaneously press <Ctrl>, <Alt>, and <Esc> keys.

#### • TO ENTER SETUP BEFORE BOOT PRESS CTRL-ALT-ESC OR DEL KEY

If the message disappears before you respond and you still wish to enter Setup, restart the system to try again by turning it OFF then ON or pressing the "RESET" bottom on the system case.

You may also restart by simultaneously press <Ctrl>, <Alt>, and <Del> keys.

If you do not press the keys at the correct time and the system does not boot, an error message will be displayed and you will again be asked to,

#### • PRESS F1 TO CONTINUE, CTRL-ALT-ESC OR DEL TO ENTER SETUP

#### **4.2. CONTROL KEYS**

| Up arrow    | Move to previous item                                                                                                    |
|-------------|----------------------------------------------------------------------------------------------------|
| Down arrow  | Move to next item                                                                                                    |
| Left arrow  | Move to the item in the left hand                                                                                                    |
| Right arrow | Move to the item in the right hand                                                                                                    |
| Esc key     | Main Menu - Quit and not save changes into CMOS<br>Status Page Setup Menu and Option Page Setup Menu -<br>Exit current page and return to Main Menu |
| PgUp key    | Increase the numeric value or make changes                                                                                                    |
| PgDn key    | Decrease the numeric value or make changes                                                                                                    |
| F1 key      | General help, only for Status Page Setup Menu and Option Page Setup Menu                                                                            |
| F2 key      | Change color from total 16 colors                                                                                                    |
| F3 key      | Calendar, only for Status Page Setup Menu                                                                                                    |
| F4 key      | Reserved                                                                                                    |
| F5 key      | Restore the previous CMOS value from CMOS, only for Option Page Setup Menu                                                                          |
| F6 key      | Load the default CMOS value from BIOS default table, only for Option Page Setup Menu                                                                |
| F7 key      | Load the default                                                                                                    |
| F8 key      | Reserved                                                                                                    |
| F9 key      | Reserved                                                                                                    |
| F10 key     | Save all the CMOS changes, only for Main Menu                                                                                                    |

#### 4.3. GETTING HELP

#### 4.3.1. Main Menu

The on-line description of the highlighted setup function is displayed at the bottom of the screen.

#### 4.3.2. Status Page Setup Menu / Option Page Setup Menu

Press F1 to pop up a small help window that describes the appropriate keys to use and the possible selections for the highlighted item. To exit the Help Window press <Esc>.

#### 4.4. THE MAIN MENU

Once you enter Award BIOS CMOS Setup Utility, the Main Menu (Figure 4.1) will appear on the screen.

The Main Menu allows you to select from seven setup functions and two exit choices. Use arrow keys to select among the items and press <Enter> to accept or enter the sub-menu.

#### ROM PCI / ISA BIOS CMOS SETUP UTILITY AWARD SOFTWARE, INC.

| STANDARD CMOS SETUP                                                                                        | USER PASSWORD          |  |  |  |  |  |
|----------------------------------------------------------------------------------------------------|------------------------|--|--|--|--|--|
| BIOS FEATURES SETUP                                                                                        | IDE HDD AUTO DETECTION |  |  |  |  |  |
| CHIPSET FEATURES SETUP                                                                                     | SAVE & EXIT SETUP      |  |  |  |  |  |
| POWER MANAGEMENT SETUP                                                                                     | EXIT WITHOUT SAVING    |  |  |  |  |  |
| PNP/PCI CONFIGURATION                                                                                      |                        |  |  |  |  |  |
| INTEGRATED PERIPHERALS                                                                                     |                        |  |  |  |  |  |
| LOAD SETUP DEFAULTS                                                                                        |                        |  |  |  |  |  |
| ESC : Quit $\land \lor \lor \land \leftarrow$ : Select ItemF10 : Save & Exit Setup(Shift)F2 : Change Color |                        |  |  |  |  |  |
| Time, Date, Hard Disk Type,                                                                                |                        |  |  |  |  |  |
| Figure 4.1: Main Menu                                                                                      |                        |  |  |  |  |  |

Figure 4.1: Main Menu

Standard CMOS setup

This setup page includes all the items in a standard compatible BIOS.

BIOS features setup

This setup page includes all the items of Award special enhanced features.

• Chipset features setup

This setup page includes all the items of chipset special features.

• Power management setup

This setup page includes all the items of Green function features.

PNP/PCI configuration

This setup page includes all the configurations of PCI & PNP ISA resources.

Integrated peripherals

This setup page includes all onboard peripherals.

Load setup defaults

BIOS defaults indicates the most appropriate value of the system parameter which the system would be in safe configuration.

User password

Change, set, or disable password. It allows you to limit access to the system and Setup, or just to Setup.

IDE HDD auto detection

Automatically configure hard disk parameter.

Save & exit setup

Save CMOS value changes to CMOS and exit setup.

Exit without save

Abandon all CMOS value changes and exit setup.

#### 4.5. STANDARD CMOS SETUP MENU

The items in Standard CMOS Setup Menu (Figure 4.2) are divided into 9 categories. Each category includes no, one or more than one setup items. Use the arrows to highlight the item and then use the <PgUp> or <PgDn> keys to select the value you want in each item.

ROM PCI / ISA BIOS STANDARD CMOS SETUP AWARD SOFTWARE, INC.

| Time (hh:mm:ss): 16 HARD DISKS            | : 45 : 02<br>TYPE | SIZE           | CYLS                     | HEAD       | PRECOMP  | LANDZ     | SECTOR   | MODE    |
|-------------------------------------------|-------------------|----------------|--------------------------|------------|----------|-----------|----------|---------|
|                                           |                   |                |                          |            |          |           |          |         |
| Primary Master                            | : Auto            | 0              | 0                        | 0          | 0        | 0         | 0        | Auto    |
| Primary Slave                             | : None            | 0              | 0                        | 0          | 0        | 0         | 0        |         |
| Secondary Master                          | : None            | 0              | 0                        | 0          | 0        | 0         | 0        |         |
| Secondary Slave                           | : None            | 0              | 0                        | 0          | 0        | 0         | 0        |         |
| Driver A : 1.44M , 3.5<br>Driver B : None | in.               |                |                          |            |          |           |          |         |
| Floppy 3 Mode Suppor                      | t : Disable       | d              |                          |            | Base     | e Memory: | 640 K    |         |
|                                           |                   |                |                          |            | Extended | l Memory: | 15360 K  |         |
| Video : EGA/VGA                           |                   |                |                          |            | Othe     | r Memory: | 384 K    |         |
| Halt On : All Errors                      |                   |                |                          |            | Tota     | l Memory: | 16384 K  | _       |
| C : Quit                                  | $\uparrow$        | $\downarrow$ – | $\rightarrow \leftarrow$ | Select Ite | m        | Р         | U/PD/+/- | : Modif |
| : Help                                    | (61.3             | ft)F2          |                          | hange Col  |          |           |          |         |

Figure 4.2: Standard CMOS Setup Menu

#### Date

The date format is <day>, <date> <month> <year>. Press <F3> to show the calendar.

| day   | The day, from Sun to Sat, determined by the BIOS and is display-only |
|-------|----------------------------------------------------------------------|
| date  | The date, from 1 to 31 (or the maximum allowed in the month)         |
| month | The month, Jan. through Dec.                                         |

| year | The year, from 1994 through 2079 |
|------|----------------------------------|
|      |                                  |

Time

The times format in <hour> <minute> <second>. The time is calculated base on the 24-hour military-time clock. For example, 1 p.m. is 13:00:00.

• Primary HDDs / Secondary HDDs

The category identifies the types of hard disk drive C drives F 4 devices that has been installed in the computer. There are 45 pre-defined types and a user definable type. Type 1 to Type 45 are pre-defined. Type User is user-definable and type Auto will automatically detect HDD's type.

Press PgUp or PgDn to select a numbered hard disk type or type the number and press <Enter>. Note that the specifications of your drive must match with the drive table. The hard disk will not work properly if you enter improper information for this category.

If your hard disk drive type is not matched or listed, you can use Type User to define your own drive type manually. If you select Type User, related information is asked to be entered to the following items. Enter the information directly from the keyboard and press <Enter>. Those information should be provided in the documentation form your hard disk vendor or the system manufacturer.

| CYLS.    | Number of cylinders |
|----------|---------------------|
| HEADS    | number of heads     |
| PRECOMP  | write precomp       |
| LANDZONE | landing zone        |
| SECTORS  | number of sectors   |
| SECTORS  |                     |

If a hard disk has not been installed select NONE and press <Enter>.

#### Drive A type / Drive B type

The category identifies the types of floppy disk drive A or drive B that has been installed in the computer.

| None           | No floppy drive installed                       |  |  |
|----------------|-------------------------------------------------|--|--|
| 360K, 5.25 in. | 5.25 inch PC-type standard drive; 360K byte     |  |  |
|                | capacity.                                       |  |  |
| 1.2M, 5.25 in. | 5.25 inch AT-type high-density drive; 1.2M byte |  |  |
|                | capacity (3.5 inch when 3 Mode is Enabled).     |  |  |

| 720K, 3.5 in.  | 3.5 inch double-sided drive; 720K byte capacity   |
|----------------|---------------------------------------------------|
| 1.44M, 3.5 in. | 3.5 inch double-sided drive; 1.44M byte capacity. |
| 2.88M, 3.5 in. | 3.5 inch double-sided drive; 2.88M byte capacity. |

• Floppy 3 Mode Support (for Japan Area)

| Disable Normal Floppy Drive. |                                     |
|------------------------------|-------------------------------------|
| Drive A                      | Drive A is 3 mode Floppy Drive.     |
| Drive B                      | Drive B is 3 mode Floppy Drive.     |
| Both                         | Drive A & B is 3 mode Floppy Drive. |

#### • Video

The category detects the type of adapter used for the primary system monitor that must matches your video display card and monitor. Although secondary monitors are supported, you do not have to select the type in setup.

| EGA/VGA | Enhanced Graphics Adapter/Video Graphics Array. For EGA, VGA, SVGA, or PGA monitor adapters |  |  |
|---------|---------------------------------------------------------------------------------------------|--|--|
| CGA 40  | Color Graphics Adapter, power up in 40 column mode                                          |  |  |
| CGA 80  | Color Graphics Adapter, power up in 80 column mode                                          |  |  |
| MONO    | Monochrome adapter, includes high resolution monochrome adapters                            |  |  |

#### Halt on

The category determines whether the computer will stop if an error is detected during power up.

| NO errors         | The system boot will not be stopped for any error that may be detected                          |
|-------------------|-------------------------------------------------------------------------------------------------|
| All errors        | Whenever the BIOS detects a non-fatal error the system will be stopped and you will be prompted |
| All, But Keyboard | The system boot will not stop for a keyboard error; it will stop for all other errors           |
| All, But Diskette | The system boot will not stop for a disk error; it will stop for all other errors               |

| All, But Disk/Key | The system boot will not stop for a keyboard or |
|-------------------|-------------------------------------------------|
|                   | disk error; it will stop for all other errors   |

#### Memory

The category is display-only which is determined by POST (Power On Self Test) of the BIOS.

#### **Base Memory**

The POST of the BIOS will determine the amount of base (or conventional) memory installed in the system.

The value of the base memory is typically 512 K for systems with 512 K memory installed on the motherboard, or 640 K for systems with 640 K or more memory installed on the motherboard.

#### **Extended Memory**

The BIOS determines how much extended memory is present during the POST.

This is the amount of memory located above 1 MB in the CPU's memory address map.

#### Expanded Memory

Expanded Memory in memory defined by the Lotus/Intel/Microsoft (LIM) standard as EMS.

Many standard DOS applications can not utilize memory above 640 K; the Expanded Memory Specification (EMS) swaps memory, which not utilized by DOS with a section, or frame, so these applications, can access all of the system memory.

Memory can be swapped by EMS is usually 64 K within 1 MB or memory above 1 MB, depends on the chipset design.

Expanded memory device driver is required to use memory as Expanded Memory.

#### **Other Memory**

This refers to the memory located in the 640 K to 1024 K address space. This is memory that can be used for different applications.

DOS uses this area to load device drivers to keep as much

base memory free for application programs. Most use for this area is Shadow RAM.

ROM PCI / ISA BIOS

#### 4.6. BIOS FEATURES SETUP

|                                                                                                    |                                                                                                    | URES SETUP<br>TWARE, INC.                                                                                                    |
|----------------------------------------------------------------------------------------------------|----------------------------------------------------------------------------------------------------|----------------------------------------------------------------------------------------------------|
| Virus Warning<br>CPU Internal Cache<br>External Cache<br>Quick Power On Self Test<br>Boot Sequence<br>Swap Floppy Drive<br>Boot Up Floppy Seek<br>Boot Up NumLock Status<br>Typematic Rate Setting<br>Typematic Rate (Chars/Sec)<br>Typematic Delay (Msec) | : Disabled<br>: Enabled<br>: Enabled<br>: A, C, SCSI<br>: Disabled<br>: Enabled<br>: On<br>: Disabled<br>: 6<br>: 250 | Video BIOS Shadow: EnabledC8000 - CBFFF Shadow: DisabledCC000 - CFFFF Shadow: DisabledD0000 - D3FFF Shadow: DisabledD4000 - D7FFF Shadow: DisabledD8000 - DBFFF Shadow: DisabledDC000 - DFFFF Shadow: Disabled |
| Security Option<br>PCI/VGA Palette Snoop<br>OS Select For DRAM >64MB                                                                                                    | : Setup<br>: Disabled<br>: Non-OS2                                                                                    | ESC : Quit $\uparrow \downarrow \rightarrow \leftarrow$ : Select Item<br>F1 : Help PU/PD/+/- : Modify<br>F5 : Old Values (Shift)F2 : Color<br>F7 : Load Setup Defaults                                         |

Figure 4.3: BIOS Features Setup

Virus Warning

This category flashes on the screen. During and after the system boots up, any attempt to write to the boot sector or partition table of the hard disk drive will halt the system and the following error message will appear, in the mean time, you can run anti-virus program to locate the problem. Default value is Disabled.

| Enabled  | Activate automatically when the system boots up causing<br>a warning message to appear when anything attempts to<br>access the boot sector or hard disk partition table |
|----------|----------------------------------------------------------------------------------------------------|
| Disabled | No warning message to appear when anything attempts to access the boot sector or hard disk partition table                                                              |

• CPU Internal Cache / External Cache

These two categories speed up memory access. However, it depends on CPU / chipset design. The default value is Enabled.

Disabled Disable cache

Quick Power On Self Test

This category speeds up Power On Self Test (POST) after you power on the computer. If it is set to Enable, BIOS will shorten or skip some check items during POST.

The default value is Disabled.

| Enabled  | Enable quick POST |
|----------|-------------------|
| Disabled | Normal POST       |

Boot Sequence

This category determines which drive computer searches first for the disk operating system (i.e., DOS). Default value is A, C, SCSI.

| System will first search for X1 disk drive then X2 disk |
|---------------------------------------------------------|
| drive and then X3 disk drive.                           |

#### Swap Floppy Drive

The default value is Disabled.

| Enabled  | Floppy A & B will be swapped under DOS |
|----------|----------------------------------------|
| Disabled | Floppy A & B will be normal definition |

Boot Up Floppy Seek

During POST, BIOS will determine if the floppy disk drive installed is 40 or 80 tracks. 360 K type is 40 tracks while 720 K, 1.2 M and 1.44 M are all 80 tracks.

The default value is Enabled.

| Enabled  | BIOS searches for floppy disk drive to determine if it is 40 or 80 tracks. Note that BIOS can not tell from 720 K, 1.2 M or 1.44 M drive type as they are all 80 tracks |
|----------|----------------------------------------------------------------------------------------------------|
| Disabled | BIOS will not search for the type of floppy disk drive by track number. Note that there will not be any warning message if the drive installed is 360 K                 |

Boot Up NumLock Status

The default value is On.

On Keypad is number keys

| Off      | Keypad is arrow keys          |  |
|----------|-------------------------------|--|
| <b>T</b> | The second Data Configuration |  |

• Typematic Rate Setting

The default value is Disabled.

| Enabled  | Enable Keyboard Typematic rate setting.  |
|----------|------------------------------------------|
| Disabled | Disable Keyboard Typematic rate setting. |

• Typematic Rate (Chars / Sec)

The default value is 6.

| 6-30 | Set the maximum Typematic rate from 6 chars. Per |
|------|--------------------------------------------------|
|      | second to 30 chars. Per second.                  |

Typematic Delay (Msec)

The default value is 250.

| 250-1000 | Set the time delay from first key to repeat the same key |
|----------|----------------------------------------------------------|
|          | in to computer.                                          |

Security Option

This category allows you to limit access to the system and Setup, or just to Setup.

The default value is Setup.

| System | The system will not boot and access to Setup will be denied if the correct password is not entered at the prompt |
|--------|----------------------------------------------------------------------------------------------------|
| Setup  | The system will boot, but access to Setup will be denied if<br>the correct password is not entered at the prompt |

- To disable security, select PASSWORD SETTING at Main Menu and then you will be asked to enter password. Do not type anything and just press <Enter>, it will disable security. Once the security is disabled, the system will boot and you can enter Setup freely.
- PCI/VGA Palette Snoop

The default value are Disabled.

|          | For having Video Card on ISA Bus and VGA Card on PCI Bus. |
|----------|-----------------------------------------------------------|
| Disabled | For VGA Card only.                                        |

OS Select For DRAM>64MB

The default value is Non-OS2.

| Non-OS2 | Using non-OS2 operating system.           |
|---------|-------------------------------------------|
| OS2     | Using OS2 operating system and DRAM>64MB. |

• Video BIOS Shadow

It determines whether video BIOS will copied to RAM, however, it is optional from chipset design. Video Shadow will increase the video speed.

The default value is Enable.

| Enabled  | Video shadow is enabled  |
|----------|--------------------------|
| Disabled | Video shadow is disabled |

C8000 - CFFFF Shadow / D0000 - DFFFF Shadow

These categories determine whether optional ROM will be copied to RAM by 16 K byte.

The default value are Disabled.

| Enabled  | Optional shadow is enabled  |
|----------|-----------------------------|
| Disabled | Optional shadow is disabled |

#### **4.7. CHIPSET FEATURES SETUP**

#### ROM PCI / ISA BIOS CHIPSET FEATURES SETUP AWARD SOFTWARE, INC. :75 ¢Ј∕167 ¢К Auto Configuration : Enabled CPU Temperature Select DRAM Speed Selection : Slow CPU Temperature : High DRAM Data Integrity Mode : Non-ECC Fan Failure Control : Disabled Video RAM Cacheable : Disabled CPU Fan Status : Fail Power Supply +12V Memory Hole At 15M-16M : Disabled : OK Delayed Transaction : Disabled Power Supply -12V : Fail SDRAM RAS-to-CAS Delay : Slow Power Supply +5V : OK : Slow : 3 SDRAM RAS Precharge Time Power Supply -5V : Fail SDRAM CAS latency Time Battery Status : OK CPU VCore Voltage : 2.8V ÷ ESC : Quit : Select Item F1 : Help : Modify PU/PD/+/-F5 : Old Values (Shift)F2 : Color F7 : Load Setup Defaults

Figure 4.4: Chipset Features Setup

Auto Configuration

The default value is Enabled.

| Enable  | For 50 - 60ns EDO DRAM Timing. |
|---------|--------------------------------|
| Disable | For slow speed DRAM Timing.    |

• DRAM speed selection

The default value is Slow.

| Slow | For normal DRAM operation.         |
|------|------------------------------------|
| Fast | For Fastest DRAM timing operation. |

DRAM Data Integrity Mode

The default value is Non-ECC.

| Non-ECC | For 64bit standard type DIMM module. |
|---------|--------------------------------------|
| ECC     | For 72bit ECC type DIMM module.      |

• Video RAM Cacheable

The default value is Disabled.

| Disabled | Disable this function.                                                                                                    |
|----------|----------------------------------------------------------------------------------------------------|
| Enabled  | Enable this function to better VGA performance; while<br>some brands of VGA must be disabled this function<br>(e.g.ET4000W32P). |

• Memory Hole At 15M-16M

The default value is Disabled.

| Disabled | Normal Setting.                       |
|----------|---------------------------------------|
| Enabled  | Set Address=15~16MB remap to ISA BUS. |

Delayed Transaction

The default value is Disabled.

| Disabled | Normal operation.                    |
|----------|--------------------------------------|
| Enabled  | For slow speed ISA device in system. |

#### • SDRAM RAS-to-CAS Delay

The default value is Slow.

| Slow | For 67 / 83 MHz SDRAM DIMM module. |
|------|------------------------------------|
| Fast | For 100 MHz SDRAM DIMM module.     |

• SDRAM RAS Precharge Time

The default value is Slow.

| Slow | For 67 / 83 MHz SDRAM DIMM module. |
|------|------------------------------------|
| Fast | For 100 MHz SDRAM DIMM module.     |

• SDRAM CAS latency Time

The default value is 3.

| 3 | For 67 / 83 MHz SDRAM DIMM module. |
|---|------------------------------------|
| 2 | For 100 MHz SDRAM DIMM module.     |

GA-686LX

CPU Temperature Select

The default value is 75°C / 167°F.

| 75°C / 167°F | Monitor CPU Temp. at 75°C, if Temp. > 75°C will<br>cause system alarming & slow down CPU speed. |  |
|--------------|-------------------------------------------------------------------------------------------------|--|
| 70°C / 158°F | Monitor CPU Temp. at 70°C, if Temp. > 70°C will<br>cause system alarming & slow down CPU speed. |  |
|              | cause system alarming & slow down CPU speed.                                                    |  |
| Disabled     | Disable monitors CPU Temp. (Overheat) function.                                                 |  |

CPU Temperature

The default value depend on CPU TEMP. status.

| High | CPU overheats. (CPU Temperature is out of SPEC.) |
|------|--------------------------------------------------|
| OK   | CPU Temp. is in SPEC.                            |

• Fan Failure Control

The default value is Disabled.

| Disabled | Disable monitor CPU FAN working status.                                                                         |
|----------|----------------------------------------------------------------------------------------------------|
| Enabled  | Enable monitor CPU FAN working if CPU FAN fail to<br>work, will cause system alarming & slow down CPU<br>speed. |
|          |                                                                                                    |

CPU Fan Status

The default value depends on system monitoring CPU FAN status.

| Fail | The CPU FAN fails to work.  |
|------|-----------------------------|
| OK   | The CPU FAN works normally. |

Power Supply +12V

The default value depends on system monitoring +12V voltage status.

| Fail | The +12 voltage from POWER supply is out of SPEC. |
|------|---------------------------------------------------|
| OK   | The +12 voltage from POWER supply is in SPEC.     |

Power Supply -12V

The default value depends on system monitoring -12V voltage status.

| Fail | The -12 voltage from POWER supply is out of SPEC. |
|------|---------------------------------------------------|
| OK   | The -12 voltage from POWER supply is in SPEC.     |

Power Supply +5V

The default value depends on system monitoring +5V voltage status.

| Fail | The +5V voltage from POWER supply is out of SPEC. |
|------|---------------------------------------------------|
| OK   | The +5V voltage from POWER supply is in SPEC.     |

Power Supply -5V

The default value depends on system monitoring -5V voltage status.

| Fail | The -5V voltage from POWER supply is out of SPEC. |
|------|---------------------------------------------------|
| OK   | The -5V voltage from POWER supply is in SPEC.     |

Battery Status

The default value depends on system monitoring Battery status.

| Fail | The Battery (3V) voltage is out of SPEC. |
|------|------------------------------------------|
| OK   | The Battery (3V) voltage is in SPEC.     |

CPU VCore Voltage

1.8V~3.5V The voltage is current setting for CPU.

## **4.8. POWER MANAGEMENT SETUP**

|                                                                                                    | POWER MANA                                                                                                    | PCI / ISA BIOS<br>AGEMENT SETUP<br>SOFTWARE, INC.                                                                                                    |                                                                                                    |
|----------------------------------------------------------------------------------------------------|----------------------------------------------------------------------------------------------------|----------------------------------------------------------------------------------------------------|----------------------------------------------------------------------------------------------------|
| Power Management<br>PM Control by APM<br>Video Off Method<br>Suspend Mode<br>HDD Power Down<br>VGA Active Monitor<br>Soft-off by PWR-BTTN<br>CPUFAN off In Suspend<br>Resume by Ring<br>IRQ 8 Break Suspend<br>Resume by Alarm | : Disabled<br>: Yes<br>: DPMS<br>: Disabled<br>: Disabled<br>: Disabled<br>: Disabled<br>: Disabled<br>: Disabled<br>: Disabled<br>: Disabled<br>: Disabled | * * Reload Global Timer Events *<br>IRQ3 [3-7,9-15] ,NMI<br>Primary IDE 0<br>Primary IDE 1<br>Secondary IDE 0<br>Secondary IDE 1<br>Floppy Disk<br>Serial Port<br>Parallel Port | * Enabled<br>: Disabled<br>: Disabled<br>: Disabled<br>: Disabled<br>: Enabled<br>: Enabled<br>: Disabled |
|                                                                                                    |                                                                                                    | ESC : Quit $\uparrow \downarrow \rightarrow$<br>F1 : Help PU/PD/+/-<br>F5 : Old Values (Shift)F2<br>F7 : Load Setup Defaults                                                    | : Select Item<br>Modify<br>Color                                                                          |

Figure 4.5: Power Management Setup

Power Management

The default value is Disabled.

| Enabled  | Enable Green function.  |
|----------|-------------------------|
| Disabled | Disable Green function. |

Please disable Green Function for Non-S CPU in OS/2, Unix, Window NT & Novell system.

• PM Control by APM

The default value is Yes.

| Yes | Enable software APM function.  |
|-----|--------------------------------|
| No  | Disable software APM function. |

### Video off Method

The default value is DPMS Support.

| V/H SYNC + Blank | BIOS will turn off V/H-SYNC when gets into<br>Green mode for Green monitor power saving.                              |
|------------------|----------------------------------------------------------------------------------------------------|
| Blank Screen     | BIOS will only black monitors when gets into<br>Green mode.                                                           |
| DPMS Support     | BIOS will use DPMS Standard to control VGA<br>card. (The Green type VGA card will turn of<br>V/H-SYNC automatically.) |

### Suspend Mode

The default value is Disable.

| Disable   | Disable Suspend Mode.                  |
|-----------|----------------------------------------|
| 1 min - 1 | Setup the timer to enter Standby Mode. |
| Hour      |                                        |

#### HDD Power Down

The default value is Disable.

| Disable   | Disable HDD Power Down mode function.             |
|-----------|---------------------------------------------------|
| 1-15 mins | Enable HDD enters Power Down mode between 1 to 15 |
|           | mins.                                             |

#### VGA Active Monitor

The default value is Disable.

| Disable | Disable monitor VGA activity. |
|---------|-------------------------------|
| Enable  | Enable monitor VGA activity.  |

# • Soft-off by PWR-BTTN

The default value is Instant-off.

| Instant-off  | Soft switch ON/OFF for POWER ON/OFF            |
|--------------|------------------------------------------------|
| Delay 4 Sec. | Soft switch ON 4sec. For POWER OFF, ON/OFF for |
|              | Enter/EXIT Suspend mode.                       |

GA-686LX

CPUFAN off In Suspend

The default value is Disable.

| Disable | Disable this function.                   |
|---------|------------------------------------------|
| Enable  | Stop CPU FAN when entering Suspend mode. |

#### Resume by Ring

The default value is Disable.

| Disable | Disable this function.              |
|---------|-------------------------------------|
| Enable  | Power ON system when Modem Ring On. |

• IRQ 8 Break Suspend

The default value is Disable.

| Disable | Disable this function.                          |
|---------|-------------------------------------------------|
| Enable  | Enable IRQ8(Timer) wake up system from Suspend. |

Resume by Alarm

The default value is Disabled.

| Disable | Disable this function.                    |
|---------|-------------------------------------------|
| Enable  | Enable alarm function to POWER ON system. |

Date / Time Alarm

The default value is Disabled.

Set up the Time for ALRM function.

• IRQ [3-7,9-15] , NMI

The default value is Enabled.

| Disable | Disable this function.                         |
|---------|------------------------------------------------|
| Enable  | Enable monitor IRQ [3-7,9-15] for Green event. |

• Primary IDE 0/1

The default value is Disabled.

| Disable | Disable this function.                          |
|---------|-------------------------------------------------|
| Enable  | Enable monitor Primary IDE 0/1 for Green event. |

• Secondary IDE 0/1

The default value is Disabled.

| Disable | Disable this function.                            |
|---------|---------------------------------------------------|
| Enable  | Enable monitor Secondary IDE 0/1 for Green event. |

Floppy Disk

The default value is Enabled.

| Disable | Disable this function.                      |
|---------|---------------------------------------------|
| Enable  | Enable monitor Floppy Disk for Green event. |

#### Serial Port

The default value is Enabled.

| Disable | Disable this function.                      |
|---------|---------------------------------------------|
| Enable  | Enable monitor Serial Port for Green event. |

## Parallel Port

The default value is Disabled.

| Disable | Disable this function.                        |
|---------|-----------------------------------------------|
| Enable  | Enable monitor Parallel Port for Green event. |

# 4.9. PNP/PCI CONFIGURATION

|                          | PNP/PCI COI   | I / ISA BIOS<br>NFGURATION<br>TWARE, INC.                                                                                      |
|--------------------------|---------------|----------------------------------------------------------------------------------------------------|
| PNP OS Installed         | : No          | Used MEM base addr : N/A                                                                                                    |
| Resources Controlled by  | : Manual      | *Used MEM Length : 8K                                                                                                    |
| Reset Configuration Data | : Disabled    |                                                                                                    |
| IRQ-3 assigned to        | : Legacy ISA  |                                                                                                    |
| IRQ-4 assigned to        | : Legacy ISA  |                                                                                                    |
| IRQ-5 assigned to        | : PCI/ISA PnP |                                                                                                    |
| IRQ-7 assigned to        | : Legacy ISA  |                                                                                                    |
| IRQ-9 assigned to        | : PCI/ISA PnP |                                                                                                    |
| IRQ-10 assigned to       | : PCI/ISA PnP |                                                                                                    |
| IRQ-11 assigned to       | : PCI/ISA PnP |                                                                                                    |
| IRQ-12 assigned to       | : Legacy ISA  |                                                                                                    |
| IRQ-14 assigned to       | : Legacy ISA  |                                                                                                    |
| IRQ-15 assigned to       | : Legacy ISA  |                                                                                                    |
| DMA-0 assigned to        | : PCI/ISA PnP |                                                                                                    |
| DMA-1 assigned to        | : PCI/ISA PnP |                                                                                                    |
| DMA-3 assigned to        | : PCI/ISA PnP | ESC : Quit $\land \land \land \land \land \land \land \land \land \land \land \land \land \land \land \land \land \land \land$ |
| DMA-5 assigned to        | : PCI/ISA PnP | F1 : Help PU/PD/+/- : Modify                                                                                                   |
| DMA-6 assigned to        | : PCI/ISA PnP | F5 : Old Values (Shift)F2 : Color                                                                                              |
| DMA-7 assigned to        | : PCI/ISA PnP | F7 : Load Setup Defaults                                                                                                    |

Figure 4.6: PCI Slot Configuration

 $^{\star}$  This option will show up if Used MEM addr is been C800 ~ DC00.

PNP OS Installed

The default value is No.

| Yes | Enable PNP OS Installed function.  |
|-----|------------------------------------|
| No  | Disable PNP OS Installed function. |

• Resources Controlled by

The default value is Manual.

|   | Manual                   | User can set the PnP resource (I/O Address, IRQ & DMA |  |  |
|---|--------------------------|-------------------------------------------------------|--|--|
|   |                          | channels) used by legacy ISA DEVICE.                  |  |  |
|   | Auto                     | BIOS automatically use these PnP rescuers.            |  |  |
| • | Baset Configuration Data |                                                       |  |  |

Reset Configuration Data

The default value is Disabled.

| Disable | Disable this function.                |
|---------|---------------------------------------|
| Enable  | Enable clear PnP information in EUCD. |

• IRQ (3,4,5,7,9,10,11,12,14,15), DMA(0,1,3,5,6,7) assigned to

The default value is "Legacy ISA" or "PCI/ISA PnP".

| Legacy ISA  | The resource is used by Legacy ISA device.         |  |
|-------------|----------------------------------------------------|--|
| PCI/ISA PnP | The resource is used by PCI/ISA PnP device (PCI or |  |
|             | ISA).                                              |  |

• Used MEM base addr

The default value is N/A.

| N/A         | Disable the MEM. block using.           |
|-------------|-----------------------------------------|
| C800 ~ DC00 | Select the MEM. block starting address. |

### Used MEM Length

The default value is 8K.

| 8K ~ | Select the MEM. block size. |
|------|-----------------------------|
| 64K  |                             |

### **4.10. INTEGRATED PERIPHERALS**

|                                                                                                    | INTEGRATED F                                                                                                    | I / ISA BIOS<br>PERIPHERALS<br>TWARE, INC.                                                                                                    |
|----------------------------------------------------------------------------------------------------|----------------------------------------------------------------------------------------------------|----------------------------------------------------------------------------------------------------|
| IDE HDD Block Mode<br>IDE Primary Master PIO<br>IDE Primary Slave PIO<br>IDE Secondary Master PIO<br>IDE Secondary Slave PIO<br>IDE Primary Master UDMA<br>IDE Primary Slave UDMA<br>IDE Secondary Master UDMA<br>IDE Secondary Slave UDMA<br>On-Chip Primary PCI IDE<br>On-Chip Secondary PCI IDE<br>USB Keyboard Support | : Enabled<br>: Auto<br>: Auto<br>: Auto<br>: Auto<br>: Auto<br>: Auto<br>: Auto<br>: Auto<br>: Auto<br>: Enabled<br>: Disabled |                                                                                                    |
| Onboard FDD Controller<br>Onboard Serial Port1<br>Onboard Serial Port2<br>Onboard Parallel Port<br>Onboard Parallel Mode                                                                                                    | : Enabled<br>: COM1/3F8<br>: Auto<br>: 378/IRQ7<br>: SPP                                                                       | $\begin{array}{c c} \text{ESC} : \text{Quit} & & & & & & \\ \text{F1} & : \text{Help} & & & & & \\ \text{F5} & : \text{Old Values} & (\text{Shift})\text{F2} & : \text{Color} \\ \text{F7} & : \text{Load Setup Defaults} \end{array}$ |

Figure 4.7: Load Setup Defaults

• IDE HDD Block Mode

The default value is Enabled.

| Enabled  | Enable IDE HDD Block Mode  |
|----------|----------------------------|
| Disabled | Disable IDE HDD Block Mode |

• IDE Primary Master PIO (for onboard IDE 1st channel).

The default value is Auto.

| Auto    | BIOS will automatically defect the IDE HDD Accessing mode. |
|---------|------------------------------------------------------------|
| Mode0~4 | Manually set the IDE Accessing mode.                       |

• IDE Primary Slave PIO (for onboard IDE 1st channel).

The default value is Auto.

| Auto    | BIOS will automatically defect the IDE HDD Accessing mode. |
|---------|------------------------------------------------------------|
| Mode0~4 | Manually set the IDE Accessing mode.                       |

• IDE Secondary Master PIO (for onboard IDE 2nd channel).

The default value is Auto.

| Auto    | BIOS will automatically defect the IDE HDD Accessing mode. |
|---------|------------------------------------------------------------|
| Mode0~4 | Manually set the IDE Accessing mode.                       |

• IDE Secondary Slave PIO (for onboard IDE 2nd channel).

The default value is Auto.

| Auto    | BIOS will automatically defect the IDE HDD Accessing<br>mode. |
|---------|---------------------------------------------------------------|
| Mode0~4 | Manually set the IDE Accessing mode.                          |

• IDE Primary Master UDMA.

The default value is Auto.

| Auto     | BIOS will automatically defect the IDE HDD Accessing mode. |
|----------|------------------------------------------------------------|
| Disabled | Disable UDMA function.                                     |

• IDE Primary Slave UDMA.

The default value is Auto.

| Auto     | BIOS will automatically defect the IDE HDD Accessing mode. |
|----------|------------------------------------------------------------|
| Disabled | Disable UDMA function.                                     |

• IDE Secondary Master UDMA.

The default value is Auto.

| Auto     | BIOS will automatically defect the IDE HDD Accessing<br>mode. |
|----------|---------------------------------------------------------------|
| Disabled | Disable UDMA function.                                        |

IDE Secondary Slave UDMA.

#### GA-686LX

The default value is Auto.

| Auto     | BIOS will automatically defect the IDE HDD Accessing mode. |
|----------|------------------------------------------------------------|
| Disabled | Disable UDMA function.                                     |

On-Chip Primary IDE

The default value is Enabled.

| Enabled  | Enable onboard 1st channel IDE port.  |
|----------|---------------------------------------|
| Disabled | Disable onboard 1st channel IDE port. |

On-Chip Secondary IDE

The default value is Enabled.

| Enabled  | Enable onboard 2nd channel IDE port.  |
|----------|---------------------------------------|
| Disabled | Disable onboard 2nd channel IDE port. |

USB Keyboard Support

The default value is Disabled.

| Enabled  | Enable USB Keyboard Support.  |
|----------|-------------------------------|
| Disabled | Disable USB Keyboard Support. |

Onboard FDD Controller

The default value is Enabled.

| Enabled  | Enable onboard FDD port.  |
|----------|---------------------------|
| Disabled | Disable onboard FDD port. |

• Onboard Serial Port 1

The default value is COM1/3F8.

| Auto     | BIOS will automatically setup the port A address. |
|----------|---------------------------------------------------|
| COM1/3F8 | Enable onboard Serial port A and address is 3F8.  |
| COM2/2F8 | Enable onboard Serial port A and address is 2F8.  |
| COM3/3E8 | Enable onboard Serial port A and address is 3E8.  |
| COM4/2E8 | Enable onboard Serial port A and address is 2E8.  |
| Disabled | Disable onboard Serial port A.                    |

Onboard Serial Port 2

The default value is Auto.

| Auto     | BIOS will automatically setup the port B address. |
|----------|---------------------------------------------------|
| COM1/3F8 | Enable onboard Serial port B and address is 3F8.  |
| COM2/2F8 | Enable onboard Serial port B and address is 2F8.  |
| COM3/3E8 | Enable onboard Serial port B and address is 3E8.  |
| COM4/2E8 | Enable onboard Serial port B and address is 2E8.  |
| Disabled | Disable onboard Serial port B.                    |

# Onboard Parallel port

The default value is 378/IRQ7.

| 378      | Enable onboard LPT port and address is 378/IRQ7. |
|----------|--------------------------------------------------|
| 278      | Enable onboard LPT port and address is 278/IRQ5. |
| Disabled | Disable onboard LPT port.                        |
| 3BC      | Enable onboard LPT port and address is 3BC/IRQ7. |

### Onboard Parallel Mode

The default value is SPP.

| SPP     | Using Parallel port as Normal Printer Port.        |
|---------|----------------------------------------------------|
| EPP     | Using Parallel port as Enhanced Parallel Port.     |
| ECP     | Using Parallel port as Extended Capabilities Port. |
| ECP+EPP | Using Parallel port as ECP & EPP mode.             |

## 4.11. LOAD SETUP DEFAULTS

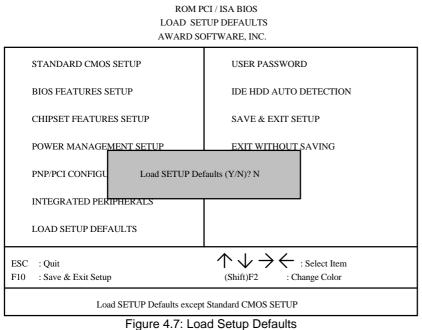

Figure 4.7. Load Setup Dela

Load SETUP Defaults

To load SETUP defaults value to CMOS SRAM, enter "Y". If not, enter "N".

• If there is any problem occurred, loading SETUP DEFAULTS step is recommended.

#### 4.12. USER PASSWORD

When you select this function, the following message will appear at the center of the screen to assist you in creating a password.

ENTER PASSWORD

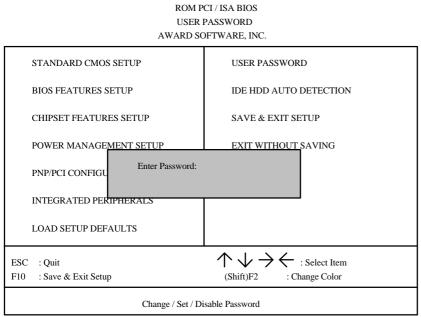

Figure 4.8: Password Setting

Type the password, up to eight characters, and press <Enter>. The password typed now will clear and previously entered password from CMOS memory. You will be asked to confirm the password. Type the password again and press <Enter>. You may also press <Esc> to abort the selection and not enter a password.

To disable password, just press <Enter> when you are prompted to enter password. A message will confirm the password being disabled. Once the password is disabled, the system will boot and you can enter Setup freely.

#### PASSWORD DISABLED

If you select System at Security Option of BIOS Features Setup Menu, you will be prompted for the password every time the system is rebooted or any time you try to enter Setup. If you select Setup at Security Option of BIOS Features Setup Menu, you will be prompted only when you try to enter

### Setup. 4.13. IDE HDD AUTO DETECTION

ROM PCI / ISA BIOS IDE HDDD AUTO DETECTION AWARD SOFTWARE, INC.

| ARD DISKS       | TYPE | E SIZE        | CYLS.               | HEAD                      | PRECOMP                    | LANDZ  | SECTOR | MODE |
|-----------------|------|---------------|---------------------|---------------------------|----------------------------|--------|--------|------|
|                 |      |               |                     |                           |                            |        |        |      |
|                 |      |               |                     |                           |                            |        |        |      |
|                 |      |               |                     |                           |                            |        |        |      |
|                 |      |               |                     |                           |                            |        |        |      |
|                 |      |               | Select Prin         | mary Master Or            | otion (N=Skip): N          | I      |        |      |
|                 |      |               | Select Prin         | mary Master Op            | otion (N=Skip): N          | I      |        |      |
| OPTION          | SIZE | CYLS.         | Select Prin<br>HEAD | mary Master Op<br>PRECOMP | otion (N=Skip): N<br>LANDZ | SECTOR | MOI    | DE   |
| OPTION<br>1 (Y) | SIZE | CYLS.<br>1060 |                     |                           | _                          |        | MOI    |      |
|                 |      |               | HEAD                | PRECOMP                   | LANDZ                      | SECTOR |        | AL   |

Figure 4.9: IDE HDD Auto Detection

Type "Y" will accept the H.D.D. parameter reported by BIOS.

Type "N" will keep the old H.D.D. parameter setup. If the hard disk cylinder NO. is over 1024, then the user can select LBA mode or LARGER mode for DOS partition LARGE than 528 MB.

## 4.14. HDD LOW LEVEL FORMAT

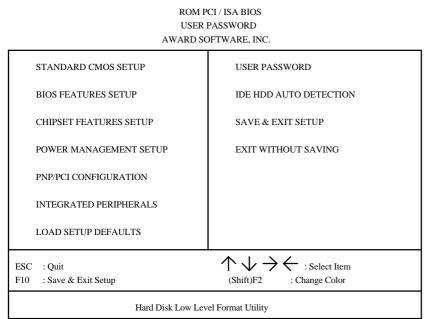

Figure 4.12: HDD Low Level Format

HDD Low Level Format Utility:

In main manual: There are three options to choose:

one is: SELECT DRIVE: "C" or "D".

another one is: BAD TRACK LIST: User can auto, add, modify, delete, clear for bad track of HDD.

the other one is : PREFORMAT: Lower Level Format HDD.

## 4.15. SAVE & EXIT SETUP

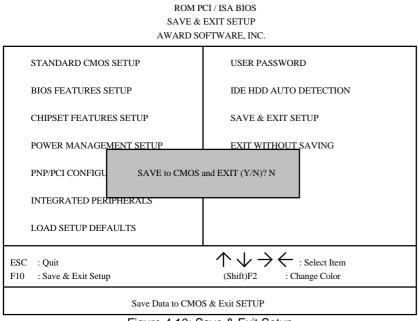

Figure 4.10: Save & Exit Setup

Type "Y" will quit the Setup Utility and save the user setup value to RTC CMOS SRAM.

Type "N" will return to Setup Utility.

### 4.16. EXIT WITHOUT SAVING

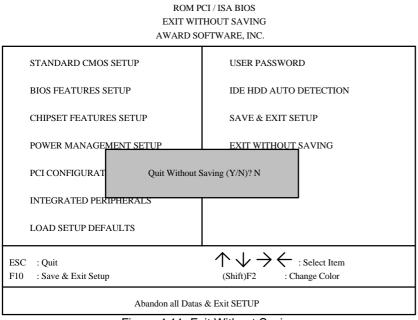

Figure 4.11: Exit Without Saving

Type "Y" will quit the Setup Utility without saving to RTC CMOS SRAM.

Type "N" will return to Setup Utility.

GA-686LX

# 5. AT TECHNICAL INFORMATION

# 5.1. I/O BUS CONNECTOR PIN OUT

# 5.1.1. ISA SLOT PIN OUT

| GNDB01       A01      L/O CH CHK         RESETB02       A02       _SD07         +5VB03       A03       _SD06         IRQ9B04       A04       _SD05         -5VB05       A05       _SD04         DRQ2B06       A06       _SD03         -12VB07       A07       _SD02         0WSB08       A08       _SD01         +12VB09       A09       _SD00         GNDB10       A10      1/O CH RDY         -SMEMR       B12       A12       _SA19         -IORB14       A14       _SA17         -IORB14       A14       _SA16         -IORB14       A14       _SA16         -IORB14       A14       _SA14         IRQ1D03       C03       _IA22         -DACK3B15       A15       SA14       IRQ11D04       C04       _IA21         -DRQ1                                                                                                    |          |     |     | 1          |         |     |     |      |
|----------------------------------------------------------------------------------------------------|----------|-----|-----|------------|---------|-----|-----|------|
| +5V_       B03       A03       _SD06         IRQ9       B04       A04       _SD05         -5V_       B05       A05       _SD04         DRQ2       B06       A06       _SD03         -12V_       B07       A07       _SD02         0WS_       B08       A08       _SD01         +12V_       B09       A09       _SD00         GND_       B10       A10      I/O CH RDY         -SMEMW_       B11       A11       _AEN         -SMEMM_       B12       A12       _SA19         -IOW_       B13       A13       _SA18         -IOR_       B14       A14       _SA17         -DACK3_       B15       A15       _SA16         -JDACK1_       B17       A17       SA14       IRQ10_       D03       C03         -DRQ1_       B18       A18       SA13       IRQ12_       D05       C05       LA22         -BFESH_       B19       A19       SA12       IRQ14_       D07       C07       LA18         IRQ7                                                                                                    | GND      | B01 | A01 | I/O CH CHK |         |     |     |      |
| IRQ9       B04       A04       SD05         -5V       B05       A05       SD04         DRQ2       B06       A06       SD03         -12V       B07       A07       SD02         0WS       B08       A08       SD01         +12V       B09       A09       SD00         GND       B10       A10      I/O CH RDY         -SMEMW       B11       A11       AEN         -SMEMR       B12       A12       SA19         -IOW       B13       A13       SA18         -IOR       B14       A14       SA17         -DACK3       B15       A15       SA16         -IOR       B14       A14       SA13         -DRQ3       B16       A16       SA13         -DRQ1       B18       A18       SA13         -REFRESH       B19       A19       SA12         -REFRESH       B19       A19       SA12         RQ1       D06       C06       LA19         RQ7       B21       A21       SA10       -DACK0       D08       C08       LA17         RQ6       B22       A22       SA09       <                                                                                                    | RESET    | B02 | A02 | SD07       |         |     |     |      |
| -5V         B05         A05         SD04           DRQ2         B06         A06         SD03           -12V         B07         A07         SD02           0WS         B08         A08         SD01           +12V         B09         A09         SD00           GND         B10         A10        I/O CH RDY           -SMEMW         B11         A11         AEN           -SMEMR         B12         A12         SA19           -IOW         B13         A13         SA18           -IOR         B14         A14         SA17           -DACK3         B15         A15         SA16           -IORS         B16         A16         SA15           -DRQ3         B16         A16         SA13           -DRQ1         B18         A18         SA13           -REFRESH         B19         A19         SA12           BCLK         B20         A20         SA11         IRQ14         D07         C07           IRQ7         B21         A21         SA10         -DACK0         D08         C08         LA17           IRQ6         B22         A22         SA09                                                                                 | +5V      | B03 | A03 | SD06       |         |     |     |      |
| DRQ2         B06         A06         SD03           -12V         B07         A07         SD02           0WS         B08         A08         SD01           +12V         B09         A09         SD00           GND         B10         A10        I/O CH RDY           -SMEMW         B11         A11         AEN           -SMEMR         B12         A12         SA19           -IOW         B13         A13         SA18           -IOR         B14         A14         SA17           -DACK3         B15         A15         SA16           -JORQ3         B16         A16         SA15           -DRQ1         B18         A18         SA13           -DRQ1         B18         A18         SA13           -REFRESH         B19         A19         SA12           RQ12         D05         C05         LA20           RefRESH         B19         A19         SA12           RQ14         D07         C07         LA18           RQ5         B23         A23         SA09         DRQ0         D09         C09         -MEMRW           IRQ5         B2                                                                                         | IRQ9     | B04 | A04 | SD05       |         |     |     |      |
| -12V       B07       A07       _SD02         0WS       B08       A08       SD01         +12V       B09       A09       SD00         GND       B10       A10      I/O CH RDY         -SMEMW       B11       A11       AEN         -SMEMR       B12       A12       SA19         -IOW       B13       A13       SA18         -IOR       B14       A14       SA17         -DACK3       B15       A15       SA16         -DRQ3       B16       A16       SA15         -DRQ1       B18       A18       SA13         -DRQ1       B18       A18       SA13         -REFRESH       B19       A19       SA12         RQ7       B21       A21       SA10       D04       C04       LA21         IRQ7       B21       A21       SA14       IRQ12       D05       C05       LA20         B18       A18       SA13       IRQ12       D06       C06       LA19         BCLK       B20       A20       SA11       IRQ14       D07       C07       LA18         IRQ5       B23       A23       SA08                                                                                                    | -5V      | B05 | A05 | SD04       |         |     |     |      |
| 0WS         B08         A08         SD01           +12V         B09         A09         SD00           GND         B10         A10        I/O CH RDY           -SMEMW         B11         A11         AEN           -SMEMR         B12         A12         SA19           -IOW         B13         A13         SA18           -IOR         B14         A14         SA17           -DACK3         B15         A15         SA16           -JRQ3         B16         A16         SA15         IRQ10         D03         C03           -DACK1         B17         A17         SA14         IRQ10         D03         C03         LA22           -DRQ1         B18         A18         SA13         IRQ12         D05         C05         LA20           -REFRESH         B19         A19         SA12         IRQ14         D07         C07         LA18           IRQ7         B21         A21         SA10         -DACK0         D08         C08         LA17           IRQ5         B23         A23         SA08         -DACK0         D09         C09         -MEMR           IRQ4         B24                                                      | DRQ2     | B06 | A06 | SD03       |         |     |     |      |
| +12V       B09       A09       SD00         GND       B10       A10      I/O CH RDY         -SMEMW       B11       A11       _AEN         -SMEMR       B12       A12       _SA19         -IOW       B13       A13       _SA18         -IOR       B14       A14       _SA17         -DACK3       B15       A15       _SA16         -DRQ3       B16       A16       _SA15       IRQ10       D03       C03       _LA22         -DACK1       B17       A17       _SA14       IRQ10       D03       C03       _LA22         -DRQ1       B18       A18       _SA13       IRQ12       D05       C05       _LA20         -REFRESH       B19       A19       _SA12       IRQ15       D06       C06       _LA19         BCLK       B20       A20       _SA11       IRQ14       D07       C07       _LA18         IRQ7       B21       A21       _SA10       -DACK5       D10       C10       _MEMR         IRQ5       B23       A23       _SA08       -DACK5       D10       C10       _MEMR         IRQ3       B25       A25       SA06<                                                                                                    | -12V     | B07 | A07 | SD02       |         |     |     |      |
| GND       B10       A10      LO CH RDY         -SMEMW       B11       A11       AEN         -SMEMR       B12       A12       SA19         -IOW       B13       A13       SA18         -IOR       B14       A14       SA17         -DACK3       B15       A15       SA16         -DRQ3       B16       A16       SA15       IRQ10       D03       C03       LA22         -DACK1       B17       A17       SA14       IRQ10       D03       C03       LA22         -DRQ1       B18       A18       SA13       IRQ12       D05       C05       LA20         -REFRESH       B19       A19       SA12       IRQ15       D06       C06       LA19         BCLK       B20       A20       SA11       IRQ14       D07       C07       LA18         IRQ7       B21       A21       SA10       -DACK0       D08       C08       LA17         IRQ6       B22       A22       SA09       DRQ0       D09       C09       -MEMR         IRQ3       B25       A25       SA06       -DACK5       D10       C10       -MEMW         IRQ                                                                                                    | 0WS      | B08 | A08 | SD01       |         |     |     |      |
| -SMEMW       B11       A11       _AEN         -SMEMR       B12       A12       _SA19         -IOW       B13       A13       _SA18         -IOR       B14       A14       _SA17         -DACK3       B15       A15       _SA16       _I/OCS16       D01       C01       _SBHE         -DACK3       B16       A16       _SA15       IRQ10       D03       C03       _LA22         -DACK1       B17       A17       _SA14       IRQ11       D04       C04       _LA21         -DRQ1       B18       A18       _SA13       IRQ12       D05       C05       _LA20         -REFRESH       B19       A19       _SA12       IRQ12       D05       C05       _LA20         BCLK       B20       A20       _SA11       IRQ15       D06       C06       _LA19         IRQ7       B21       A21       _SA00       -DACK0       D08       C08       _LA17         IRQ6       B22       A22       _SA09       DRQ0       D09       C09       -MEMR         IRQ3       B25       A25       _SA06       -DACK5       D10       C10       -MEMW         IRQ                                                                                                    | +12V     | B09 | A09 | SD00       |         |     |     |      |
| -SMEMR       B12       A12       _SA19         -IOW       B13       A13       _SA18         -IOR       B14       A14       _SA17                                                                                                    | GND      | B10 | A10 | I/O CH RDY |         |     |     |      |
| -IOW                                                                                                    | -SMEMW   | B11 | A11 | AEN        |         |     |     |      |
| -IOR       B14       A14       _SA17       -MEMCS16       D01       C01       SBHE         -DACK3       B15       A15       SA16       -I/OCS16       D02       C02       LA23         -DRQ3       B16       A16       SA15       IRQ10       D03       C03       LA22         -DACK1       B17       A17       SA14       IRQ10       D03       C03       LA22         -DACK1       B17       A17       SA14       IRQ11       D04       C04       LA21         -DRQ1       B18       A18       SA13       IRQ12       D05       C05       LA20         -REFRESH       B19       A19       SA12       IRQ15       D06       C06       LA19         BCLK       B20       A20       SA11       IRQ14       D07       C07       LA18         IRQ5       B23       A23       SA09       DRQ0       D08       C08       LA17         IRQ4       B24       A24       SA07       DACK5       D10       C10       -MEMW         IRQ3       B25       A25       SA06       -DACK5       D10       C10       -MEMW         IRQ3       B26       A26                                                                                                    | -SMEMR   | B12 | A12 | SA19       |         |     |     |      |
| -DACK3                                                                                                    | -IOW     | B13 | A13 | SA18       |         |     |     |      |
| -DACK3       B15       A15       _SA16       -I/OCS16       D02       C02       LA23         -DRQ3       B16       A16       _SA15       IRQ10       D03       C03       LA22         -DACK1       B17       A17       _SA14       IRQ10       D03       C03       LA22         -DACK1       B17       A17       _SA14       IRQ11       D04       C04       LA21         -DRQ1       B18       A18       _SA13       IRQ12       D05       C05       LA20         -REFRESH       B19       A19       _SA12       IRQ15       D06       C06       LA19         BCLK       B20       A20       _SA11       IRQ14       D07       C07       LA18         IRQ7       B21       A21       _SA09       DRQ0       D08       C08       LA17         IRQ6       B22       A22       _SA09       DRQ0       D09       C09       -MEMR         IRQ5       B23       A23       SA08       -DACK5       D10       C10       -MEMW         IRQ3       B25       A25       SA06       -DACK5       D10       C10       -MEMW         IRQ3       B26       A26                                                                                                    | -IOR     | B14 | A14 | SA17       | MEMCS16 | D01 | C01 | SBUE |
| -DRQ3       B16       A16       _SA15       IRQ10       D03       C03       LA22         -DACK1       B17       A17       _SA14       IRQ11       D04       C04       LA21         -DRQ1       B18       A18       _SA13       IRQ12       D05       C05       LA20         -REFRESH       B19       A19       _SA12       IRQ15       D06       C06       LA19         BCLK       B20       A20       _SA11       IRQ14       D07       C07       LA18         IRQ7       B21       A21       _SA10       -DACK0       D08       C08       LA17         IRQ6       B22       A22       _SA09       DRQ0       D09       C09       -MEMR         IRQ5       B23       A23       _SA08       -DACK5       D10       C10       -MEMW         IRQ4       B24       A24       _SA07       DRQ5       D11       C11       SD08         IRQ3       B25       A25       _SA06       -DACK6       D12       C12       SD09         -DACK2       B26       A26       _SA03       DRQ6       D13       C13       SD10         T/C       B27       A27 <td< td=""><td>-DACK3</td><td>B15</td><td>A15</td><td>SA16</td><td></td><td></td><td></td><td></td></td<> | -DACK3   | B15 | A15 | SA16       |         |     |     |      |
| -DACK1       B17       A17       _SA14       IRQ11       D04       C04       LA21         -DRQ1       B18       A18       _SA13       IRQ12       D05       C05       LA20         -REFRESH       B19       A19       _SA12       IRQ15       D06       C06       LA19         BCLK       B20       A20       _SA11       IRQ15       D06       C06       LA19         IRQ7       B21       A21       _SA10       -DACK0       D08       C08       LA17         IRQ6       B22       A22       _SA09       DRQ0       D09       C09      MEMR         IRQ5       B23       A23       _SA08       -DACK5       D10       C10      MEMW         IRQ4       B24       A24       _SA07       DRQ5       D11       C11       SD08         IRQ3       B25       A25       _SA06       -DACK6       D12       C12       SD09         -DACK2       B26       A26       _SA03       DRQ6       D13       C13       _SD10         T/C       B27       A27       _SA04       -DACK7       D14       C14       _SD11         BALE       B28       A28                                                                                                    | -DRQ3    | B16 | A16 | SA15       |         |     |     |      |
| -DRQ1       B18       A18       _SA13       IRQ12       D05       C05       LA20         -REFRESH       B19       A19       SA12       IRQ15       D06       C06       LA19         BCLK       B20       A20       SA11       IRQ15       D06       C06       LA19         IRQ7       B21       A21       SA10       -DACK0       D08       C08       LA17         IRQ6       B22       A22       SA09       DRQ0       D09       C09      MEMR         IRQ5       B23       A23       SA08       -DACK5       D10       C10      MEMW         IRQ4       B24       A24       SA07       DRQ5       D11       C11       SD08         IRQ3       B25       A25       SA06       -DACK5       D10       C10      MEMW         IRQ3       B26       A26       SA05       DRQ5       D11       C11       SD08         T/C       B27       A27       SA04       -DACK7       D14       C14       SD11         BALE       B28       A28       SA03       DRQ7       D15       C15       SD12         -5V       B29       A29       SA02                                                                                                    | -DACK1   | B17 | A17 | SA14       | -       |     |     |      |
| -REFRESH                                                                                                    | -DRQ1    | B18 | A18 | SA13       | -       |     |     |      |
| BCLK       B20       A20       SA11       IRQ14       D07       C07       LA18         IRQ7       B21       A21       SA10       -DACK0       D08       C08       LA17         IRQ6       B22       A22       SA09       DRQ0       D09       C09       -MEMR         IRQ5       B23       A23       SA08       -DACK5       D10       C10       -MEMR         IRQ4       B24       A24       SA07       DRQ5       D11       C11       SD08         IRQ3       B25       A25       SA06       -DACK5       D10       C10       -MEMW         IRQ3       B26       A26       SA05       DRQ6       D13       C13       SD10         -DACK2       B26       A26       SA03       DRQ6       D13       C13       SD10         T/C       B27       A27       SA04       -DACK7       D14       C14       SD11         BALE       B28       A28       SA03       DRQ7       D15       C15       SD12         -SSC       B30       A30       SA01       -MASTER       D17       C17       SD14                                                                                                    | -REFRESH | B19 | A19 | SA12       | -       |     |     |      |
| IRQ7_       B21       A21       SA10       -DACK0_       D08       C08       LA17         IRQ6_       B22       A22       SA09       DRQ0_       D09       C09       -MEMR         IRQ5_       B23       A23       SA08       -DACK5_       D10       C10       -MEMR         IRQ4_       B24       A24       SA07       DRQ5_       D11       C11       SD08         IRQ3_       B25       A25       SA06       -DACK6_       D12       C12       SD09         -DACK2_       B26       A26       SA05       DRQ6_       D13       C13       SD10         T/C_       B27       A27       SA04       -DACK7_       D14       C14       SD11         BALE_       B28       A28       SA03       DRQ7_       D15       C15       SD12         +5V_       B29       A29       SA02       +5V_       D16       C16       SD13         GND       B31       A31       SA00       -MASTER_       D17       C17       SD14                                                                                                    | BCLK     | B20 | A20 | SA11       | -       |     |     |      |
| IRQ6       B22       A22       SA09       DRQ0       D09       C09      MEMR         IRQ5       B23       A23       SA08       -DACK5       D10       C10       -MEMW         IRQ4       B24       A24       SA07       DRQ5       D11       C11       SD08         IRQ3       B25       A25       SA06       -DACK5       D10       C10       -MEMW         IRQ3       B26       A26       SA05       DRQ6       D11       C11       SD08         -DACK2       B26       A26       SA05       DRQ6       D13       C13       SD10         T/C       B27       A27       SA04       -DACK7       D14       C14       SD11         BALE       B28       A28       SA03       DRQ7       D15       C15       SD12         oSC       B30       A30       SA01       -MASTER       D17       C17       SD14                                                                                                    | IRQ7     | B21 | A21 | SA10       |         |     |     |      |
| IRQ5       B23       A23       SA08       -DACK5       D10       C10       -MEMW         IRQ4       B24       A24       SA07       DRQ5       D11       C11       SD08         IRQ3       B25       A25       SA06       -DACK5       D10       C10       -MEMW         IRQ3       B25       A25       SA06       -DACK6       D12       C12       SD08         -DACK2       B26       A26       SA05       DRQ6       D13       C13       SD10         T/C       B27       A27       SA04       -DACK7       D14       C14       SD11         BALE       B28       A28       SA03       DRQ7       D15       C15       SD12         oSC       B30       A30       SA01       -MASTER       D17       C17       SD14                                                                                                    | IRQ6     | B22 | A22 | SA09       |         |     |     |      |
| IRQ4                                                                                                    | IRQ5     | B23 | A23 | SA08       | -       |     |     |      |
| IRQ3                                                                                                    | IRQ4     | B24 | A24 | SA07       |         |     |     |      |
| -DACK2                                                                                                    | IRQ3     | B25 | A25 | SA06       | -       |     |     |      |
| T/C                                                                                                    | -DACK2   | B26 | A26 | SA05       |         |     |     |      |
| BALE       B28       A28       SA03       DRQ7       D15       C15       SD12         +5V       B29       A29       SA02       +5V       D16       C16       SD13         OSC       B30       A30       SA01       -MASTER       D17       C17       SD14                                                                                                    | T/C      | B27 | A27 | SA04       | -       |     |     |      |
| +5V_ B29 A29 SA02<br>OSC_ B30 A30 SA01<br>GND B31 A31 SA00<br>-MASTER_ D17 C17 SD14                                                                                                    | BALE     | B28 | A28 | SA03       |         |     |     |      |
| OSCB30 A30SA01ASTERD17 C17SD14                                                                                                    | +5V      | B29 | A29 | SA02       | -       |     |     |      |
| GND   B31 A31   SA00                                                                                                    | OSC      | B30 | A30 | SA01       |         |     |     |      |
|                                                                                                    | GND      | B31 | A31 | SA00       |         |     |     |      |
|                                                                                                    |          |     |     |            | GIND    | 018 | C18 |      |

# 5.1.2. PCI - BUS SLOT PIN OUT

| -12V    | B01 | A01 | NC     |
|---------|-----|-----|--------|
| NC      | B02 | A02 | +12V   |
| GND     | B03 | A03 | NC     |
| NC      | B04 | A04 | NC     |
| VCC     | B05 | A05 | VCC    |
| VCC     | B06 | A06 | INTA#  |
| INTB#   | B07 | A07 | INTC#  |
| INTD#   | B08 | A08 | VCC    |
| PST#1   | B09 | A09 | NC     |
| NC      | B10 | A10 | VCC    |
| PST#2   | B11 | A11 | NC     |
| GND     | B12 | A12 | GND    |
| GND     | B13 | A13 | GND    |
| NC      | B14 | A14 | NC     |
| GND     | B15 | A15 | RST#   |
| CLK     | B16 | A16 | VCC    |
| GND     | B17 | A17 | GNT#   |
| REQ#    | B18 | A18 | GND    |
| VCC     | B19 | A19 | NC     |
| AD_31   | B20 | A20 | AD_30  |
| AD_29   | B21 | A21 | NC     |
| GND     | B22 | A22 | AD_28  |
| AD_27   | B23 | A23 | AD_26  |
| AD_25   | B24 | A24 | GND    |
| NC      | B25 | A25 | AD_24  |
| CBE#3   | B26 | A26 | IDSEL  |
| AD_23   | B27 | A27 | NC     |
| GND     | B28 | A28 | AD_22  |
| AD_21   | B29 | A29 | AD_20  |
| AD_19   | B30 | A30 | GND    |
| NC      | B31 | A31 | AD_18  |
| AD_17   | B32 | A32 | AD_16  |
| CEB#2   | B33 | A33 | NC     |
| GND     | B34 | A34 | FRAME# |
| IRDY#   | B35 | A35 | GND    |
| NC      | B36 | A36 | TRDY#  |
| DEVSEL# | B37 | A37 | GND    |
| GND     | B38 | A38 | STOP#  |
| LOCK#   | B39 | A39 | NC     |
| PERR#   | B40 | A40 | SDONE  |
|         |     |     | I      |

| NC    | B41 | A41 | _SBO# |
|-------|-----|-----|-------|
| SERR# | B42 | A42 | GND   |
| NC    | B43 | A43 | PAR   |
| CBE#1 | B44 | A44 | AD15  |
| AD_14 | B45 | A45 | NC    |
| GND   | B46 | A46 | AD_13 |
| AD_12 | B47 | A47 | AD_11 |
| AD_10 | B48 | A48 | GND   |
| GND   | B49 | A49 | AD_09 |
|       |     |     |       |
| AD_08 | B52 | A52 | CBE#0 |
| AD_07 | B53 | A53 | NC    |
| NC    | B54 | A54 | AD06  |
| AD_05 | B55 | A55 | AD04  |
| AD_03 | B56 | A56 | GND   |
| GND   | B57 | A57 | AD02  |
| AD_01 | B58 | A58 | AD_00 |
| VCC   | B59 | A59 | VCC   |
| NC    | B60 | A60 | NC    |
| VCC   | B61 | A61 | VCC   |
| VCC   | B62 | A62 | VCC   |
|       |     |     |       |

# 5.2. I/O & MEMORY MAP

| MEMORY MAP: | [0000000-009FFFF] | System memory used by DOS and application program.         |
|-------------|-------------------|------------------------------------------------------------|
|             | [00A0000-00BFFFF] | Display buffer memory for VGA/ EGA/CGA/MONOCHROME adapter. |
|             | [00C0000-00DFFFF] | Reserved for I/O device BIOS ROM or RAM buffer.            |
|             | [00E0000-00EFFFF] | Reserved for PCI device ROM.                               |
|             | [00F0000-00FFFFF] | System BIOS ROM.                                           |
|             | [0100000-BFFFFFF] | System extension memory.                                   |
| I/O MAP:    | [000-01F]         | DMA controller.(Master)                                    |
|             | [020-021]         | INTERRUPT controller.(Master)                              |
|             | [022-023]         | CHIPSET control registers I/O ports.                       |
|             | [040-05F]         | TIMER control registers.                                   |
|             | [060-06F]         | KEYBOARD interface controller.(8042)                       |
|             | [070-07F]         | RTC ports & CMOS I/O ports.                                |
|             | [080-09F]         | DMA register.                                              |
|             | [0A0-0BF]         | INTERRUPT controller.(Slave)                               |
|             | [0C0-0DF]         | DMA controller.(Slave)                                     |
|             | [0F0-0FF]         | MATH COPROCESSOR                                           |
|             | [1F0-1F8]         | HARD DISK controller.                                      |
|             | [278-27F]         | PARALLEL port-2.                                           |
|             | [2B0-2DF]         | GRAPHICS adapter controller.                               |
|             | [2F8-2FF]         | SERIAL port-2.                                             |
|             | [360-36F]         | NETWORK ports.                                             |
|             | [378-37F]         | PARALLEL port-1                                            |
|             | [3B0-3BF]         | MONOCHROME & PRINTER adapter.                              |
|             | [3C0-3CF]         | EGA adapter.                                               |
|             | [3D0-3DF]         | CGA adapter.                                               |
|             | [3F0-3F7]         | FLOPPY DISK controller.                                    |
|             | [3F8-3FF]         | SERIAL port-1.                                             |
|             |                   |                                                            |

# 5.3. TIMER & DMA CHANNELS MAP

| TIMER MAP:    | TIMER Channel-0 System timer interrupt<br>TIMER Channel-1 DRAM REFRESH request<br>TIMER Channel-2 SPEAKER tone generator                                                                                                    |
|---------------|----------------------------------------------------------------------------------------------------|
| DMA CHANNELS: | DMA Channel-0 Available<br>DMA Channel-1 IBM SDLC<br>DMA Channel-2 FLOPPY DISK adapter<br>DMA Channel-3 Available<br>DMA Channel-4 Cascade for DMA controller 1<br>DMA Channel-5 Available<br>DMA Channel-6 Available<br>DMA Channel-7 Available |

#### **5.4. INTERRUPT MAP**

NMI: Parity check error

- IRQ (H/W): 0 System TIMER interrupt from TIMER-0
  - 1 KEYBOARD output buffer full
  - 2 Cascade for IRQ 8-15
  - 3 SERIAL port 2
  - 4 SERIAL port 1
  - 5 PARALLEL port 2
  - 6 FLOPPY DISK adapter
  - 7 PARALLEL port 1
  - 8 RTC clock
  - 9 Available
  - 10 Available
  - 11 Available
  - 12 Available
  - 13 MATH coprocessor
  - 14 HARD DISK adapter
  - 15 Available

# 5.5. RTC & CMOS RAM MAP

|             | ••••  |                                         |  |  |  |
|-------------|-------|-----------------------------------------|--|--|--|
| RTC & CMOS: | 00    | Seconds                                 |  |  |  |
|             | 01    | Second alarm                            |  |  |  |
|             | 02    | Minutes                                 |  |  |  |
|             | 03    | Minutes alarm                           |  |  |  |
|             | 04    | Hours                                   |  |  |  |
|             | 05    | Hours alarm                             |  |  |  |
|             | 06    | Day of week                             |  |  |  |
|             | 07    | Day of month                            |  |  |  |
|             | 08    | Month                                   |  |  |  |
|             | 09    | Year                                    |  |  |  |
|             | 0A    | Status register A                       |  |  |  |
|             | 0B    | Status register B                       |  |  |  |
|             | 0C    | Status register C                       |  |  |  |
|             | 0D    | Status register D                       |  |  |  |
|             | 0E    | Diagnostic status byte                  |  |  |  |
|             | 0F    | Shutdown byte                           |  |  |  |
|             | 10    | FLOPPY DISK drive type byte             |  |  |  |
|             | 11    | Reserve                                 |  |  |  |
|             | 12    | HARD DISK type byte                     |  |  |  |
|             | 13    | Reserve                                 |  |  |  |
|             | 14    | Equipment byte                          |  |  |  |
|             | 15    | Base memory low byte                    |  |  |  |
|             | 16    | Base memory high byte                   |  |  |  |
|             | 17    | Extension memory low byte               |  |  |  |
|             | 18    | Extension memory high byte              |  |  |  |
|             | 19-2d |                                         |  |  |  |
|             | 2E-2F |                                         |  |  |  |
|             | 30    | Reserved for extension memory low byte  |  |  |  |
|             | 31    | Reserved for extension memory high byte |  |  |  |
|             | 32    | DATE CENTURY byte                       |  |  |  |
|             | 33    | INFORMATION FLAG                        |  |  |  |
|             | 34-3F | Reserve                                 |  |  |  |
|             |       |                                         |  |  |  |

40-7f Reserved for CHIPSET SETTING DATA

# APPENDIX A: POST MESSAGE

When the BIOS encounters an error that requires the user to correct something, either a beep code will sound or a message will be displayed in a box in the middle of the screen and the message PRESS F1 TO CONTINUE, CTRL-ALT-ESC OR DEL TO ENTER SETUP will be shown in the information box at the bottom.

POST BEEP

Currently there is only one beep code in BIOS. This code indicates that a video error has occurred and the BIOS cannot initialize the video screen to display any additional information. This beep code consists of a single long beep followed by two short beeps.

ERROR MESSAGE

Once or more of the following messages may be displayed if the BIOS detects an error during the POST. This list includes message for both the ISA and the EISA BIOS.

#### ☑ CMOS BATTERY HAS FAILED

CMOS battery is no longer functional. It should be replaced.

➢ CMOS CHECKSUM ERROR

Checksum of CMOS is incorrect. This can indicate that CMOS has become corrupt. This error may have been caused by a weak battery. Check the battery and replace if necessary.

☑ DISK BOOT FAILURE, INSERT SYSTEM DISK AND PRESS ENTER

No boot device was found. Insert a system disk into Drive A: and press <Enter>. If you assumed the system would boot from the hard drive, make sure the controller is inserted correctly and all cables are properly attached. Also be sure the disk is formatted as a boot device. Then reboot the system.

☑ DISKETTE DRIVES OR TYPES MISMATCH ERROR - RUN SETUP

Type of diskette drive installed in the system is different from the CMOS definition. Run Setup to re-configure the drive type correctly.

➢ DISPLAY SWITCH IS SET INCORRECTLY

Display switch on the motherboard can be set to either monochrome or color. This indicates the switch is set to a different setting than indicated in Setup.

Determine which setting is correct, and then either turn off the system and change the jumper, or enter Setup and change the VIDEO selection.

DISPLAY TYPE HAS CHANGED SINCE LAST BOOT

Since last powering off the system, the display adapter has been changed. You must configure the system for the new display type.

EISA Configuration Checksum Error

PLEASE RUN EISA CONFIGURATION UTILITY

The EISA non-volatile RAM checksum is incorrect or cannot correctly read the EISA slot. This can indicate either the EISA non-volatile memory has become corrupt or the slot has configured incorrectly. Also be sure the card is installed firmly in the slot.

EISA Configuration Is Not Complete

PLEASE RUN EISA CONFIGURATION UTILITY

The slot configuration information stored in the EISA non-volatile memory is incomplete.

- When either of these errors appear, the system will boot in ISA mode, which allows you to run the EISA Configuration Utility.
- ☑ ERROR ENCOUNTERED INITIALIZING HARD DRIVE

Hard drive cannot be initialized. Be sure the adapter is installed correctly and all cables are correctly and firmly attached. Also be sure the correct hard drive type is selected in Setup.

ERROR INITIALIZING HARD DISK CONTROLLER

Cannot initialize controller. Make sure the cord is correctly and firmly installed in the bus. Be sure the correct hard drive type is selected in Setup. Also check to see if any jumper needs to be set correctly in the hard drive.

➢ FLOPPY DISK CNTRLR ERROR OR NO CNTRLR PRESENT

Cannot find or initialize the floppy drive controller. Make sure the controller is installed correctly and firmly. If there are no floppy drives installed, be sure the Diskette Drive selection in Setup is set to NONE.

#### Invalid EISA Configuration

PLEASE RUN EISA CONFIGURATION UTILITY

The non-volatile memory containing EISA configuration information was programmed incorrectly or has become corrupt. Re-run EISA configuration utility to correctly program the memory.

- When this error appears, the system will boot in ISA mode, which allows you to run the EISA Configuration Utility.
- KEYBOARD ERROR OR NO KEYBOARD PRESENT

Cannot initialize the keyboard. Make sure the keyboard is attached correctly and no keys are being pressed during the boot.

If you are purposely configuring the system without a keyboard, set the error halt condition in Setup to HALT ON ALL, BUT KEYBOARD. This will cause the BIOS to ignore the missing keyboard and continue the boot.

➢ Memory Address Error at ...

Indicates a memory address error at a specific location. You can use this location along with the memory map for your system to find and replace the bad memory chips.

Memory parity Error at ...

Indicates a memory parity error at a specific location. You can use this location along with the memory map for your system to find and replace the bad memory chips.

☑> MEMORY SIZE HAS CHANGED SINCE LAST BOOT

Memory has been added or removed since the last boot. In EISA mode use Configuration Utility to re-configure the memory configuration.

In ISA mode enter Setup and enter the new memory size in the memory fields.

S Memory Verify Error at ...

Indicates an error verifying a value already written to memory. Use the location along with your system's memory map to locate the bad chip.

OFFENDING ADDRESS NOT FOUND

This message is used in conjunction with the I/O CHANNEL CHECK and RAM PARITY ERROR messages when the segment that has caused the problem cannot be isolated.

> OFFENDING SEGMENT:

This message is used in conjunction with the I/O CHANNEL CHECK and RAM PARITY ERROR messages when the segment that has caused the problem has been isolated.

PRESS A KEY TO REBOOT

This will be displayed at the bottom screen when an error occurs that requires you to reboot. Press any key and the system will reboot.

PRESS F1 TO DISABLE NMI, F2 TO REBOOT

When BIOS detects a Non-maskable Interrupt condition during boot, this will allow you to disable the NMI and continue to boot, or you can reboot the system will the NMI enabled.

☑ RAM PARITY ERROR - CHECKING FOR SEGMENT ...

Indicates a parity error in Random Access Memory.

Should Be Empty But EISA Board Found

PLEASE RUN EISA CONFIGURATION UTILITY

A valid board ID was found in a slot that was configured as having no board ID.

When this error appears, the system will boot in ISA mode, which allows you to run the EISA Configuration Utility.

Should Have EISA Board But Not Found

#### PLEASE RUN EISA CONFIGURATION UTILITY

The board installed is not responding to the ID request, or no board ID has been found in the indicated slot.

- When this error appears, the system will boot in ISA mode, which allows you to run the EISA Configuration Utility.
- Slot Not Empty

Indicates that a slot designated as empty by the EISA Configuration Utility actually contains a board.

- When this error appears, the system will boot in ISA mode, which allows you to run the EISA Configuration Utility.
- SYSTEM HALTED, (CTRL-ALT-DEL) TO REBOOT ...

Indicates the present boot attempt has been aborted and the system must be rebooted. Press and hold down the CTRL and ALT keys and press DEL.

> Wrong Board In Slot

PLEASE RUN EISA CONFIGURATION UTILITY

The board ID does not match the ID stored in the EISA non-volatile memory.

When this error appears, the system will boot in ISA mode, which allows you to run the EISA Configuration Utility.

# **APPENDIX B: POST CODES**

EISA POST codes are typically output to port address 300h. ISA POST codes are typically output to port address 80h.

| POST | Name                                         | Description                                                                                                    |
|------|----------------------------------------------|----------------------------------------------------------------------------------------------------|
| C0   | Turn Off Chipset<br>Cache                    | OEM Specific-Cache control.                                                                                                    |
| 1    | Processor Test 1                             | Processor Status (1 FLAGS) Verification.                                                                                                    |
|      |                                              | Test the following processor status flags                                                                                                    |
|      |                                              | carry, zero, sign, overflow,                                                                                                    |
|      |                                              | The BIOS will set each of these flags, verify they are set, then turn each flag off and verify it is off.                                                       |
| 2    | Processor Test 2                             | Read/Write/Verify all CPU registers except SS, SP, and BP with data pattern FF and 00.                                                                          |
| 3    | Initialize Chips                             | Disable NMI, PIE, AIE, UEI, SQWV.                                                                                                    |
|      |                                              | Disable video, parity checking, DMA.                                                                                                    |
|      |                                              | Reset math coprocessor.                                                                                                    |
|      |                                              | Clear all page registers, CMOS shutdown byte.                                                                                                    |
|      |                                              | Initialize timer 0, 1, and 2, including set EISA timer to a known state.                                                                                        |
|      |                                              | Initialize DMA controllers 0 and 1.                                                                                                    |
|      |                                              | Initialize interrupt controllers 0 and 1.                                                                                                    |
|      |                                              | Initialize EISA extended registers.                                                                                                    |
| 4    | Test Memory<br>Refresh Toggle                | RAM must be periodically refreshed in order to keep<br>the memory from decaying. This function assures that<br>the memory refresh function is working properly. |
| 5    | Blank video,<br>Initialize keyboard          | Keyboard controller initialization.                                                                                                    |
| 6    | Reserved                                     |                                                                                                    |
| 7    | Test CMOS<br>Interface and<br>Battery Status | Verifies CMOS is working correctly, detects bad battery.                                                                                                    |
| BE   | Chipset Default<br>Initialization            | Program chipset registers with power on BIOS defaults.                                                                                                    |
| C1   | Memory presence test                         | OEM Specific-Test to size on-board memory.                                                                                                    |
| C5   | Early Shadow                                 | OEM Specific-Early Shadow enable for fast boot.                                                                                                    |
| C6   | Cache presence<br>test                       | External cache size detection.                                                                                                    |

| 8     | Setup low memory                     | Early chip set initialization.                                                                                       |
|-------|--------------------------------------|----------------------------------------------------------------------------------------------------|
|       |                                      | Memory presence test.                                                                                                |
|       |                                      | OEM chip set routines.                                                                                               |
|       |                                      | Clear low 64 K of memory.                                                                                            |
|       |                                      | Test first 64 K memory.                                                                                              |
| 9     | Early Cache                          | Cyrix CPU initialization.                                                                                            |
|       | Initialization                       | Cache initialization.                                                                                                |
| A     | Setup Interrupt<br>Vector Table      | Initialize first 120 interrupt vectors with<br>SPURIOUS_INT-HDLR and initialize INT 00h-1Fh<br>according to INT_TBL. |
| В     | Test CMOS RAM<br>Checksum            | Test CMOS RAM Checksum, if bad, or insert key<br>pressed, load defaults.                                             |
| С     | Initialize keyboard                  | Detect type of keyboard controller (optional).                                                                       |
|       |                                      | Set NUM_LOCK status.                                                                                                 |
| D     | Initialize Video                     | Detect CPU clock.                                                                                                    |
|       | Interface                            | Read CMOS location 14h to find out type of video in                                                                  |
|       |                                      | use.                                                                                                    |
|       |                                      | Detect and Initialize Video Adapter.                                                                                 |
| E     | Test Video Memory                    | Test video memory, write sign-on message to screen.                                                                  |
|       |                                      | Setup shadow RAM - Enable shadow according to Setup.                                                                 |
| F     | Test DMA                             | BIOS checksum test.                                                                                                  |
|       | Controller 0                         | Keyboard detect and initialization.                                                                                  |
| 10    | Test DMA<br>Controller 1             |                                                                                                    |
| 11    | Test DMA Page<br>registers           | Test DMA Page Registers.                                                                                             |
| 12-13 | Reserved                             |                                                                                                    |
| 14    | Test Timer Counter<br>2              | Test 8254 Timer 0 Counter 2.                                                                                         |
| 15    | Test 8259-1 Mask<br>Bits             | Verify 8259 Channel 1 masked interrupts by alternately turning off and on the interrupt lines.                       |
| 16    | Test 8259-2 Mask<br>Bits             | Verify 8259 Channel 2 masked interrupts by alternately turning off and on the interrupt lines.                       |
| 17    | Test Stuck 8259's<br>Interrupt Bits  | Turn off interrupts then verify no interrupt mask register is on.                                                    |
| 18    | Test 8259 Interrupt<br>Functionality | Force an interrupt and verify the interrupt occurred.                                                                |
| 19    | Test Stuck NMI<br>Bits (Parity/IO    | Verify NMI can be cleared.                                                                                           |

### GA-686LX

|       | Check)                                       |                                                                                                    |
|-------|----------------------------------------------|----------------------------------------------------------------------------------------------------|
| 1A    |                                              | Display CPU clock.                                                                                                    |
| 1B-1E | Reserved                                     |                                                                                                    |
| 1F    | Set EISA Mode                                | If EISA non-volatile memory checksum is good,<br>execute EISA initialization. If not, execute ISA tests an<br>clear EISA mode flag.                                                   |
|       |                                              | Test EISA Configuration Memory Integrity (checksum & communication interface).                                                                                                    |
| 20    | Enable Slot 0                                | Initialize slot 0 (System Board).                                                                                                    |
| 21-2F | Enable Slots 1-15                            | Initialize slot 1 through 15.                                                                                                    |
| 30    | Size Base and<br>Extended Memory             | Size base memory from 256 K to 640 K extended memory above 1 MB.                                                                                                    |
| 31    | Test Base and<br>Extended Memory             | Test base memory from 256 K to 640 K and extended<br>memory above 1 MB using various patterns.<br>This will be skipped in EISA mode and can be<br>"skipped" with ESC key in ISA mode. |
| 32    | Test EISA<br>Extended Memory                 | If EISA Mode flag is set then test EISA memory found<br>in slots initialization.<br>This will be skipped in ISA mode and can be<br>"skipped" with ESC key in EISA mode.               |
| 33-3B | Reserved                                     |                                                                                                    |
| 3C    | Setup Enabled                                |                                                                                                    |
| 3D    | Initialize & Install<br>Mouse                | Detect if mouse is present, initialize mouse, install interrupt vectors.                                                                                                    |
| 3E    | Setup Cache<br>Controller                    | Initialize cache controller.                                                                                                    |
| 3F    | Reserved                                     |                                                                                                    |
| BF    | Chipset<br>Initialization                    | Program chipset registers with Setup values.                                                                                                    |
| 40    |                                              | Display virus protest disable or enable.                                                                                                    |
| 41    | Initialize Floppy<br>Drive & Controller      | Initialize floppy disk drive controller and any drives.                                                                                                    |
| 42    | Initialize Hard Drive<br>& Controller        | Initialize hard drive controller and any drives.                                                                                                    |
| 43    | Detect & Initialize<br>Serial/Parallel Ports | Initialize any serial and parallel ports (also game port).                                                                                                    |
| 44    | Reserved                                     |                                                                                                    |
| 45    | Detect & Initialize<br>Math Coprocessor      | Initialize math coprocessor.                                                                                                    |
| 46    | Reserved                                     |                                                                                                    |

Appendix B: Post Codes

| 47    | Reserved                                          |                                                                                                    |
|-------|---------------------------------------------------|----------------------------------------------------------------------------------------------------|
|       |                                                   |                                                                                                    |
| 48-4D | Reserved                                          |                                                                                                    |
| 4E    | Manufacturing<br>POST Loop or<br>Display Messages | Reboot if Manufacturing POST Loop pin is set.<br>Otherwise display any messages (i.e., any non-fatal<br>errors that were detected during POST) and enter<br>Setup. |
| 4F    | Security Check                                    | Ask password security (optional).                                                                                                    |
| 50    | Write CMOS                                        | Write all CMOS values back to RAM and clear screen.                                                                                                    |
| 51    | Pre-boot Enable                                   | Enable parity checker.                                                                                                    |
|       |                                                   | Enable NMI, Enable cache before boot.                                                                                                    |
| 52    | Initialize Option<br>ROMs                         | Initialize any option ROMs present from C8000h to<br>EFFFFh.                                                                                                    |
|       |                                                   | When FSCAN option is enabled, will initialize<br>from C8000h to F7FFFh.                                                                                            |
| 53    | Initialize Time<br>Value                          | Initialize time value in 40h: BIOS area.                                                                                                    |
| 60    | Setup Virus Protect                               | Setup virus protect according to Setup                                                                                                    |
| 61    | Set Boot Speed                                    | Set system speed for boot                                                                                                    |
| 62    | Setup NumLock                                     | Setup NumLock status according to Setup                                                                                                    |
| 63    | Boot Attempt                                      | Set low stack.                                                                                                    |
|       |                                                   | Boot via INT 19h.                                                                                                    |
| B0    | Spurious                                          | If interrupt occurs in protected mode.                                                                                                    |
| B1    | Unclaimed NMI                                     | If unmasked NMI occurs, display                                                                                                    |
|       |                                                   | Press F1 to disable NMI, F2 reboot.                                                                                                    |
| E1-EF | Setup Pages                                       | E1 - Page 1, E2 - Page 2, etc.                                                                                                    |
| FF    | Boot                                              |                                                                                                    |

# APPENDIX C: BIOS DEFAULT DRIVE TABLE

| Туре | Size<br>(MB) | Cylinders | Heads | Sectors | Write /<br>Precomp | Land<br>Zone | Example Model            |
|------|--------------|-----------|-------|---------|--------------------|--------------|--------------------------|
| 1    | 10 MB        | 306       | 4     | 17      | 128                | 305          | TEAC SD510               |
|      |              |           |       |         |                    |              | MMI 112, 5412            |
| 2    | 20 MB        | 615       | 4     | 17      | 300                | 615          | Seagate ST225,<br>ST4026 |
| 3    | 31 MB        | 615       | 6     | 17      | 300                | 615          |                          |
| 4    | 62 MB        | 940       | 8     | 17      | 512                | 940          |                          |
| 5    | 47 MB        | 940       | 6     | 17      | 512                | 940          |                          |
| 6    | 20 MB        | 615       | 4     | 17      | 65535              | 615          | Seagate ST125            |
|      |              |           |       |         |                    |              | Tandon TM262             |
| 7    | 31 MB        | 462       | 8     | 17      | 256                | 511          |                          |
| 8    | 30 MB        | 733       | 5     | 17      | 65535              | 733          | Tandon TM703             |
| 9    | 112 MB       | 900       | 15    | 17      | 65535              | 901          |                          |
| 10   | 20 MB        | 820       | 3     | 17      | 65535              | 820          |                          |
| 11   | 35 MB        | 855       | 5     | 17      | 65535              | 855          |                          |
| 12   | 50 MB        | 855       | 7     | 17      | 65535              | 855          |                          |
| 13   | 20 MB        | 306       | 8     | 17      | 128                | 319          | Disctron526,             |
|      |              |           |       |         |                    |              | MMI M125                 |
| 14   | 43 MB        | 733       | 7     | 17      | 65535              | 733          |                          |
| 16   | 20 MB        | 612       | 4     | 17      | 0                  | 663          | Microscience<br>HH725    |
|      |              |           |       |         |                    |              | Syquest3250,<br>3425     |
| 17   | 41 MB        | 977       | 5     | 17      | 300                | 977          |                          |
| 18   | 57 MB        | 977       | 7     | 17      | 65535              | 977          |                          |
| 19   | 60 MB        | 1024      | 7     | 17      | 512                | 1023         |                          |
| 20   | 30 MB        | 733       | 5     | 17      | 300                | 732          |                          |
| 21   | 43 MB        | 733       | 7     | 17      | 300                | 732          |                          |
| 22   | 30 MB        | 733       | 5     | 17      | 300                | 733          | Seagate ST4038           |
| 23   | 10 MB        | 306       | 4     | 17      | 0                  | 336          |                          |
| 24   | 54 MB        | 925       | 7     | 17      | 0                  | 925          | Seagate ST4051           |

C-1

| Appendix C: E | 3IOS D | efault D | Drive T | able |
|---------------|--------|----------|---------|------|
|---------------|--------|----------|---------|------|

|      |        |      |    |    | -     |      | -                         |
|------|--------|------|----|----|-------|------|---------------------------|
| 25   | 69 MB  | 925  | 9  | 17 | 65535 | 925  | Seagate ST4096            |
| 26   | 44 MB  | 754  | 7  | 17 | 754   | 754  | Maxtor2085                |
| 27   | 69 MB  | 754  | 11 | 17 | 65535 | 754  | Maxtor2140,               |
|      |        |      |    |    |       |      | Priam S14                 |
| 28   | 41 MB  | 699  | 7  | 17 | 256   | 699  | Maxtor2190,               |
|      |        |      |    |    |       |      | Priam S19                 |
| 29   | 68 MB  | 823  | 10 | 17 | 65535 | 823  | Maxtor1085                |
|      |        |      |    |    |       |      | Micropolis1325            |
| 30   | 53 MB  | 918  | 7  | 17 | 918   | 918  | Maxtor1105,<br>1120, 4780 |
| 31   | 94 MB  | 1024 | 11 | 17 | 65535 | 1024 | Maxtor1170                |
| 32   | 128 MB | 1024 | 15 | 17 | 65535 | 1024 | CDC9415                   |
| 33   | 43 MB  | 1024 | 5  | 17 | 1024  | 1024 |                           |
| 34   | 10 MB  | 612  | 2  | 17 | 128   | 612  |                           |
| 35   | 77 MB  | 1024 | 9  | 17 | 65535 | 1024 |                           |
| 36   | 68 MB  | 1024 | 8  | 17 | 512   | 1024 |                           |
| 37   | 41 MB  | 615  | 8  | 17 | 128   | 615  |                           |
| 38   | 25 MB  | 987  | 3  | 17 | 987   | 987  |                           |
| 39   | 57 MB  | 987  | 7  | 17 | 987   | 987  | Maxtor1140,<br>4380       |
| 40   | 41 MB  | 820  | 6  | 17 | 820   | 820  | Seagate ST251             |
| 41   | 41 MB  | 977  | 5  | 17 | 977   | 977  | Seagate ST4053            |
|      |        |      |    |    |       |      | Miniscribe3053/           |
|      |        |      |    |    |       |      | 6053                      |
| 42   | 41 MB  | 981  | 5  | 17 | 981   | 981  | Miniscribe3053/           |
|      |        |      |    |    |       |      | 6053 RLL                  |
| 43   | 48 MB  | 830  | 7  | 17 | 512   | 830  | Miniscribe 3650           |
| 44   | 69 MB  | 830  | 10 | 17 | 65535 | 830  | Miniscribe 3650<br>RLL    |
| 45   | 114 MB | 917  | 15 | 17 | 65535 | 918  | Conner CP3104             |
| 46   | 152 MB | 1224 | 15 | 17 | 65535 | 1223 | Conner CP3204             |
| User |        |      |    |    |       |      |                           |

C-2

# **APPENDIX D: PROBLEM SHEET**

| 1. Customer Data                      |                |            |          |               |            |          |  |  |
|---------------------------------------|----------------|------------|----------|---------------|------------|----------|--|--|
| Name                                  |                |            |          | Tel. No.      |            |          |  |  |
| Address                               |                |            |          | Fax. No.      |            |          |  |  |
|                                       |                |            |          | Purchase Date | 9          |          |  |  |
| 2. Mainboard Date                     | •              |            |          |               |            |          |  |  |
| Model NO.                             | GA-            |            |          | Rev. No.      |            |          |  |  |
| Serial No.                            |                |            |          |               |            |          |  |  |
| 3. System Configu                     | ration         |            |          |               |            |          |  |  |
| CPU Type:                             |                |            |          |               |            |          |  |  |
| CPU Brand:                            |                |            |          |               |            |          |  |  |
| CPU Speed:                            |                |            |          |               |            |          |  |  |
| DRAM Type:                            | D 1            | 2          | □ 4      | □ 8           | <b>1</b> 6 | 🖬 32 MB  |  |  |
| DRAM Speed:                           | □ 80           | <b>7</b> 0 | 🛛 60 ns  |               |            |          |  |  |
| DRAM Total Size:                      |                | MB         |          |               |            |          |  |  |
| DRAM Brand:                           |                |            |          |               |            |          |  |  |
| SRAM Size:                            | 🛛 64KB         | 🖬 128 KB   | 🛛 256 KB |               | 🖬 512 KB   |          |  |  |
| SRAM Part No.                         | TAG:           |            |          | DATA:         |            |          |  |  |
| Video Card:                           |                |            |          |               |            |          |  |  |
| Video Chip or Bran                    | d:             |            |          |               |            |          |  |  |
| Floppy Drive A Cap                    | acity & Brand: |            |          |               |            |          |  |  |
| Floppy Drive B Cap                    | acity & Brand: |            |          |               |            |          |  |  |
| Storage Controller                    | Туре           | MFM        | 🗆 RLL    | IDE IDE       | EDSI       | SCSI     |  |  |
| Hard Drive C Brand                    | I & Type:      |            |          |               |            |          |  |  |
| Hard Drive D Brand & Type:            |                |            |          |               |            |          |  |  |
| LAN Controller Type:                  |                |            |          |               |            |          |  |  |
| LAN Card Brand & Model:               |                |            |          |               |            |          |  |  |
| Serial / Parallel Chip Brand & Model: |                |            |          |               |            |          |  |  |
| Mouse Brand & Model:                  |                |            |          |               |            |          |  |  |
| O.S.                                  | DOS            | □ OS/2     | NETWARE  |               | UNIX / XEN | IX Ver.: |  |  |
| 4. AUTOEXEC.BAT & CONFIG.SYS File:    |                |            |          |               |            |          |  |  |

5. Problem Description:

D-1

R-01-01-070903

E-1

# **APPENDIX E: FCC DOCUMENT**

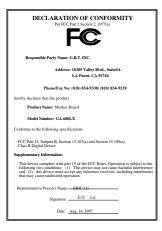

#### **FCC Compliance Statement:**

This equipment has been tested and found to comply with limits for a Class B digital device, pursuant to Part 15 of the FCC rules. These limits are designed to provide reasonable protection against harmful interference in residential installations. This equipment generates, uses, and can radiate radio frequency energy, and if not installed and used in accordance with the instructions, may harmful interference radio cause to communications. However, there is no

guarantee that interference will not occur in a particular installation. If this equipment does cause interference to radio or television equipment reception, which can be determined by turning the equipment off and on, the user is encouraged to try to correct the interference by one or more of the following measures:

-Reorient or relocate the receiving antenna

-Move the equipment away from the receiver

-Plug the equipment into an outlet on a circuit different from that to

which the receiver is connected

-Consult the dealer or an experienced radio/television technician for

additional suggestions

You are cautioned that any change or modifications to the equipment not expressly approve by the party responsible for compliance could void Your authority to operate such equipment.

This device complies with Part 15 of the FCC Rules. Operation is subjected to the following two conditions 1) this device may not cause harmful interference and 2) this device must accept any interference received,

E-1

GA-686LX

including interference that may cause undesired operation.

E-1